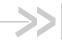

# Sierra Wireless™ FX30

# **User Guide**

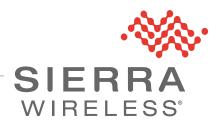

41110030 Rev. 9

#### Important Notice

Due to the nature of wireless communications, transmission and reception of data can never be guaranteed. Data may be delayed, corrupted (i.e., have errors) or be totally lost. Although significant delays or losses of data are rare when wireless devices such as the Sierra Wireless product are used in a normal manner with a well-constructed network, the Sierra Wireless product should not be used in situations where failure to transmit or receive data could result in damage of any kind to the user or any other party, including but not limited to personal injury, death, or loss of property. Sierra Wireless accepts no responsibility for damages of any kind resulting from delays or errors in data transmitted or received using the Sierra Wireless product, or for failure of the Sierra Wireless product to transmit or receive such data.

# Safety and Hazards

Do not operate the Sierra Wireless product in areas where blasting is in progress, near medical equipment, near life support equipment, or any equipment which may be susceptible to any form of radio interference. In such areas, the Sierra Wireless product **MUST BE POWERED OFF**. The Sierra Wireless product can transmit signals that could interfere with this equipment.

The driver or operator of any vehicle should not operate the Sierra Wireless product while in control of a vehicle. Doing so will detract from the driver or operator's control and operation of that vehicle. In some states and provinces, operating such communications devices while in control of a vehicle is an offence.

Warning: DO NOT USE THE USB CONNECTOR IN A HAZARDOUS AREA.

**Avertissement:** NE PAS UTILISER DE CONNECTEUR USB DANS LES ENVIRONNEMENTS DANGEREUX.

Warning: DO NOT USE THE RESET BUTTON IN A HAZARDOUS AREA.

**Avertissement:** NE PAS UTILISER LE BOUTON DE RESET DANS UN ENVIRONNEMENT DANGEREUX.

This device is suitable for use in Class 1 Div 2 Groups A, B, C, and D locations. Ambient temperatures of -30C to +60C. UL Listed for use in ambient temperatures not exceeding 60C.

**Warning:** Explosion Hazard. Do not connect or disconnect while circuit is live or unless the area is known to be free of ignitable concentrations.

Cet appareil est certifié pour l'usage dans la Classe I, des endroits Devision 2, Groupes atmosphérique A, B, C et de D. La temp ambiante -30C à +60C. UL Listed pour utilisation dans des températures ambiantes ne dépassant pas 60C.

**Avertissement :** Risque D'Explosion. Ne pas débrancher tant que le circuit est électrifié sauf si il n'y a aucune concentration de vapeurs combustible.

The device is required to be installed in a tool-secured enclosure with the appropriate type rating.

# Liability

Limitation of The information in this manual is subject to change without notice and does not represent a commitment on the part of Sierra Wireless. SIERRA WIRELESS AND ITS AFFILIATES SPECIFICALLY DISCLAIM LIABILITY FOR ANY AND ALL DIRECT, INDIRECT, SPECIAL, GENERAL, INCIDENTAL, CONSEQUENTIAL, PUNITIVE OR EXEMPLARY DAMAGES INCLUDING, BUT NOT LIMITED TO, LOSS OF PROFITS OR REVENUE OR ANTICIPATED PROFITS OR REVENUE ARISING OUT OF THE USE OR INABILITY TO USE ANY SIERRA WIRELESS PRODUCT, EVEN IF SIERRA WIRELESS AND/OR ITS AFFILIATES HAS BEEN ADVISED OF THE POSSIBILITY OF SUCH DAMAGES OR THEY ARE FORESEEABLE OR FOR CLAIMS BY ANY THIRD PARTY.

> Notwithstanding the foregoing, in no event shall Sierra Wireless and/or its affiliates aggregate liability arising under or in connection with the Sierra Wireless product, regardless of the number of events, occurrences, or claims giving rise to liability, be in excess of the price paid by the purchaser for the Sierra Wireless product.

#### **Patents**

This product may contain technology developed by or for Sierra Wireless Inc. This product includes technology licensed from QUALCOMM<sup>®</sup>. This product is manufactured or sold by Sierra Wireless Inc. or its affiliates under one or more patents licensed from MMP Portfolio Licensing.

#### Copyright

© 2022 Sierra Wireless. All rights reserved.

#### **Trademarks**

Sierra Wireless<sup>®</sup>, Legato<sup>®</sup>, and the Sierra Wireless logo are registered trademarks of Sierra Wireless.

Windows<sup>®</sup> is a registered trademarks of Microsoft Corporation.

Linux<sup>®</sup> is the registered trademark of Linus Torvalds in the U.S. and other countries.

Macintosh® and Mac OS X® are registered trademarks of Apple Inc., registered in the U.S. and other countries.

QUALCOMM<sup>®</sup> is a registered trademark of QUALCOMM Incorporated. Used under license.

Other trademarks are the property of their respective owners.

### Contact Information

| Sales information and technical support, including warranty and returns | Web: sierrawireless.com/company/contact-us/<br>Global toll-free number: 1-877-687-7795<br>6:00 am to 5:00 pm PST |
|-------------------------------------------------------------------------|----------------------------------------------------------------------------------------------------|
| Corporate and product information                                       | Web: sierrawireless.com                                                                                          |

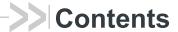

| Introduction to the FX30                                     | 7        |
|--------------------------------------------------------------|----------|
| Key Features                                                 | 7        |
| Power Modes                                                  | 8        |
| Accessories                                                  | 8        |
| Warranty                                                     | 9        |
| Reference Documents                                          | 9        |
| Installation and Startup                                     | 10       |
| Tools and Materials Required                                 | 10       |
| Optional Software                                            | 10       |
| Installation Overview                                        | 10       |
| Step 1—Insert the SIM Card and Optional IoT Expansion Card   | 11       |
| Step 2—Mount and Ground the FX30 Chassis                     |          |
| Optional—Mounting in a High Vibration Environment            | 14<br>16 |
| Replacing Existing Fastrack Supreme or Fastrack Xtend Device |          |
| Step 3—Connect the Antennas                                  |          |
| Step 4—Connect the Data Cables                               |          |
| Cabling Concerns                                             |          |
| Step 5—Connect the Power and I/O                             | 21       |
| Fusing                                                       | 21       |
| Power and I/O Connections                                    |          |
| Wiring Diagrams                                              |          |
| I/O Configuration                                            |          |
| Step 6—Check the FX30 Operation                              | 29       |
| LED Behavior                                                 |          |
| Ethernet LEDs                                                | 30       |
| Step 7—Use the FX30                                          | 31       |
| Using the FX30 as an Embedded Platform for IoT Applications  | 31       |

|    | Setup for Windows                              |      |
|----|------------------------------------------------|------|
|    | Disabling the Windows Cellular Connection      |      |
|    | Useful AT Commands                             | 33   |
|    | Setup for Linux Shell Commands                 | 33   |
|    | Useful Linux commands                          |      |
|    | Linux Interface Mapping                        |      |
|    | Linux Startup                                  |      |
|    | Managing the I/O Interface                     |      |
|    | Legato Application Framework                   | 35   |
|    | AirVantage Device Management                   | 35   |
|    | Octave                                         | 36   |
|    | Reset to Factory Default Settings              | 36   |
|    |                                                |      |
| Sp | ecifications                                   | . 37 |
|    | Radio Frequency Bands                          | 39   |
|    | Radio Module Conducted Transmit Power          | 42   |
|    | Mechanical Specifications                      | 44   |
|    | Power Modes                                    | 46   |
|    | OFF Mode                                       | . 46 |
|    | Ultra Low Power Mode                           |      |
|    | Active Mode                                    | . 47 |
|    | Power Consumption                              | 48   |
|    | IoT Expansion Card                             | 51   |
|    | For IoT Expansion Card Developers              |      |
|    | Pin-out Information                            |      |
|    | IoT Connector Interface                        | . 53 |
| Re | gulatory Information                           | . 54 |
| -  | Important Information for North American Users |      |
|    | RF Exposure                                    |      |
|    | EU                                             |      |
|    | Notice for Brazilian Users                     | 57   |
|    |                                                |      |

| IMDA                                           | 57   |
|------------------------------------------------|------|
| Accessories                                    | 58   |
| DC Power Cable (Black Connector)               | 58   |
| AC Power Adapter (Black Connector)             | 59   |
| AC Power Adapter Input                         |      |
| AC Power Adapter Output                        | . 59 |
| Environmental Specifications                   | . 59 |
| Reliability and Quality Control                | . 60 |
| Safety Standards                               | . 60 |
| EMC Standards                                  | . 60 |
| Hazardous Substances                           | . 60 |
| Energy Efficiency                              | . 61 |
| Using the FX30 as a USB Modem                  | 65   |
| FX30 Linux Interface and GPIO Mapping          | 73   |
| WP Module Internal GPIO Mapping                | 76   |
| FX30 Factory Configuration                     | 70   |
|                                                |      |
| eSIM support                                   |      |
| AUTO-SIM                                       |      |
| SIM AUTO SWITCH                                | 78   |
| AirVantage Management Services Polling Mode    | 79   |
| AirVantage Management Services User Agreements | 79   |
| UART Settings                                  | 79   |
| Index                                          | 80   |

# >> 1: Introduction to the FX30

The Sierra Wireless<sup>®</sup> FX30, a small, rugged, programmable Internet of Things (IoT) gateway, runs the secure Legato<sup>®</sup> Application Framework, and a long-term support Linux<sup>®</sup> operating system. You can use the FX30 as a simple USB modem, but its full potential is realized when you use it as an embedded cellular platform for IoT applications. With Ethernet, USB, I/O interfaces, and IoT Expansion cards, the FX30 can connect to many machines and infrastructures. The Linux-based Legato framework enables you to use efficient low-level C programming to write IoT applications for any connected machine.

The FX30 is also available as an Octave edge device. Octave is Sierra Wireless' all-in-one edge-to-cloud solution for connecting industrial assets. See sierrawireless.com/octave/devices for more information.

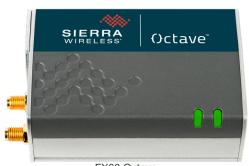

FX30 Octave

# **Key Features**

- Broad range of LTE & 3G Radio Technologies available (radio module dependent)
   The following FX30 variants are currently available:
  - Penta-band HSPA+ (WP8548)
  - · LTE Cat-1 (WP7607-1 and WP7611-1)
  - · LTE Cat-M1/NB1 (WP7702)
- Ethernet 10/100 Mbps
- USB 2.0
- mini-SIM slot
- Three configurable I/Os
- · IoT expansion card slot
- GNSS (GPS/Galileo/GLONASS/BeiDou<sup>1</sup>)
- Linux-based Legato Embedded Application Framework
- Octave<sup>™</sup> All-in-One Edge-to-Cloud solution
- Ultra low power mode

<sup>1.</sup> Support varies depending on radio module

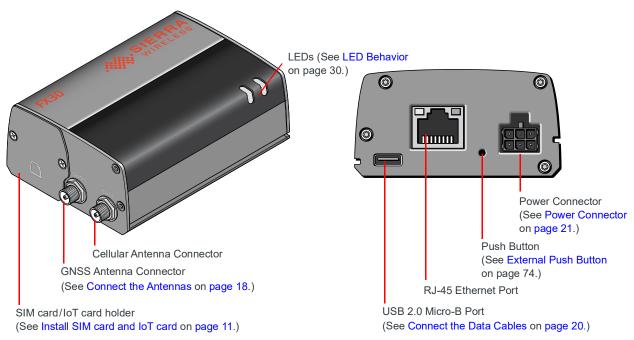

Figure 1-1: FX30 Connectors, LEDs and SIM Card Holder

## **Power Modes**

FX30 has three power modes:

- Off
- Ultra Low Power
- Active

For more information on power modes and power consumption, see Power Modes on page 46 and Power Consumption on page 48.

## **Accessories**

The following items come with the FX30 gateway:

- DC power cable
- Mounting bracket

You can order the following items separately from Sierra Wireless:

- Universal AC power adapter
  - · Voltage input: 100-240 VAC
  - · Current output: 1.5 A
- Compatibility bar (useful if you are replacing a Fastrack Supreme or a Fastrack Xtend)
- Range of GNSS and cellular antennas
  - · Puck antenna (Cell & GNSS; part number 6001128) is recommended

If you are mounting the FX30 on a DIN rail, you will also need 35 mm DIN rail clips.

For more information, see Accessories on page 58.

# Warranty

The FX30 comes with a 3-year warranty.

# **Reference Documents**

| Document<br>Number | Title                                            |
|--------------------|--------------------------------------------------|
| 4116440            | WP75xx/WP8548 Product Technical Specification    |
| 4119652            | WP76xx Product Technical Specification           |
| 41111420           | WP77xx Product Technical Specification           |
| 4118047            | WP8548/WP75xx/WP76xx/WP77xx AT Command Reference |
| 4117166            | IoT Expansion Card Design Specification          |
| n/a                | Legato information                               |
| n/a                | Octave Documentation                             |

# >> 2: Installation and Startup

This chapter shows how to connect, install and start the Sierra Wireless FX30. It also describes the front panel LEDs and I/O functionality.

# **Tools and Materials Required**

- mini-SIM card (provided by your mobile network operator)
- #1 Phillips screwdriver
- Laptop computer
- AC adapter or DC power cable
- micro-B USB cable
- · Cellular antenna
- GNSS antenna (optional)

# **Optional Software**

Depending on your operating environment, you may want to download and install the following software:

- Windows USB driver Install the USB drivers for WP Series modules, available from http://source.sierrawireless.com/devices/fx-series/FX30/ (in the Software section under Windows drivers).
- A Windows terminal emulator program such as Tera Term.

### **Installation Overview**

The steps for a typical installation are:

- 1. Insert the SIM card and optional IoT Expansion card.
- 2. Mount and ground the FX30.
- 3. Connect the antennas.
- 4. Connect the data cables.
- 5. Connect the power and I/O.
- **6.** Check the FX30 operation.
- **7.** Use the FX30.

The following sections describe these steps in detail. Read these sections carefully before performing the installation.

# Step 1—Insert the SIM Card and Optional IoT Expansion Card

The Sierra Wireless FX30 has one mini-SIM (2FF) card slot.

If the SIM card has not already been installed, insert the SIM card into the gateway before connecting any external equipment or power to the FX30.

#### To install the SIM card:

- 1. Use a Phillips screwdriver to remove the cover.
- 2. Orient the SIM card, as shown in Figure 2-1. The gold contacts on the SIM card face up.
- Gently slide the SIM card into the slot until it clicks into place.
   To remove the SIM card, press it in, and release it. Gently grip the SIM card and pull it out.

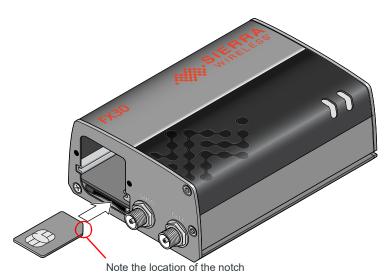

Figure 2-1: Installing the SIM card

#### 4. Reattach the cover.

The FX30 has a slot for an IoT Expansion card that provides a standard hardware interface for sensors, network adapters and other IoT technologies. Using Legato, you can design host applications for the IoT Expansion Card. For more information, see IoT Expansion Card on page 51.

Note: Expansion cards shall be connected/disconnected when equipment is not energized, and shall be secured using screws.

#### To install an IoT Expansion card:

- 1. Use a Phillips screwdriver to remove the SIM card/IoT Expansion card cover.
- 2. Orient the IoT Expansion card as shown in Figure 2-2 and slide the card into the IoT slot.
- 3. Reattach the cover.

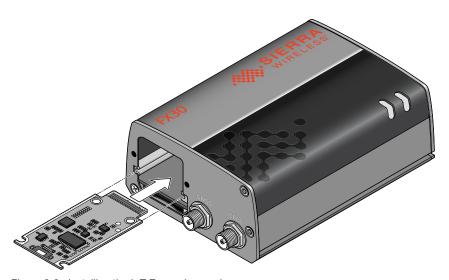

Figure 2-2: Installing the IoT Expansion card

# Step 2—Mount and Ground the FX30 Chassis

You can flat mount the FX30 or mount it on a DIN rail. An optional compatibility bar allows you to use existing mounting holes if you are replacing a Fastrack Supreme or a Fastrack Xtend programmable gateway. See Replacing Existing Fastrack Supreme or Fastrack Xtend Device on page 16.

#### Mount the FX30 where:

- There is easy access for attaching the cables.
- Cables will not be constricted, close to high amperages, or exposed to extreme temperatures.
- The front panel LEDs are easily visible.
- There is adequate airflow.
- It is away from direct exposure to the elements such as sun, rain, dust, etc.

#### You can mount the FX30:

- On a flat surface (page 13)
- On a DIN Rail (page 16)

## **Flat Mount**

To mount the FX30 on a flat surface:

1. Attach the bracket to the mounting surface, using the attachment points shown in Figure 2-3.

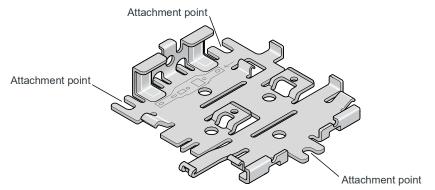

Figure 2-3: Mounting Bracket, showing attachment points

2. Snap or slide the FX30 onto the bracket.

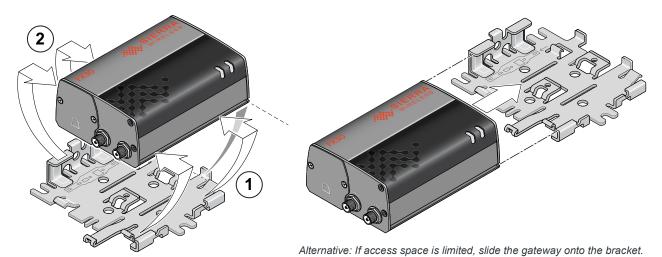

Recommended: Snap the gateway onto the bracket.

Figure 2-4: Attaching the FX30 to the bracket

# Optional—Mounting in a High Vibration Environment

If you are mounting the FX30 in a high vibration area, Sierra Wireless strongly recommends using two nylon cable ties to secure the FX30 on the bracket.

To secure the FX30 on the bracket:

1. Thread the ties into the holes on one side of the bracket and out the holes on the other side of the bracket, as shown in Figure 2-5 on page 14.

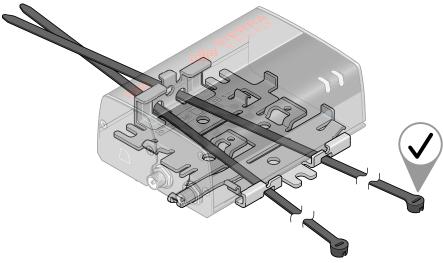

Figure 2-5: Inserting the cable ties

2. Wrap the ties around the FX30 and insert the pointed ends of the ties into the blunt ends.

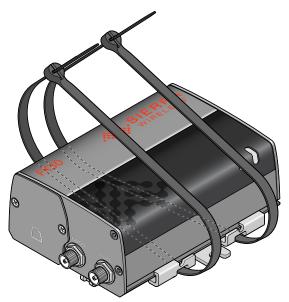

Figure 2-6: Inserting the ends of the ties

3. Tighten and secure the ties around the FX30 and trim off the excess length of the ties.

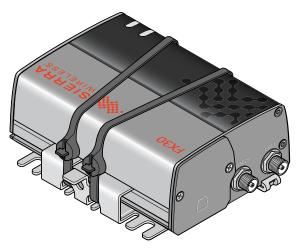

Figure 2-7: Cable ties tightened and trimmed

**4.** You are now ready to flat mount the FX30 in a high vibration environment. If you are mounting it on a DIN rail, see Mounting on a DIN Rail on page 16.

## Mounting on a DIN Rail

To mount the FX30 in a DIN rail:

Attach the DIN rail clips to the bracket as shown in Figure 2-8.
 If you are mounting the FX30 on its edge, attach one DIN rail clip to the side of the bracket.

If you are mounting the FX30 horizontally or vertically, attach two DIN rail clips to the bottom of the bracket.

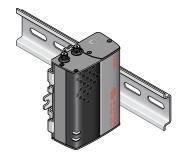

For this orientation, attach one DIN rail clip to the side of the bracket.

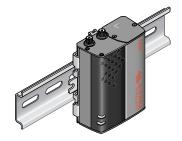

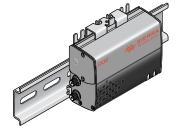

For these orientations, attach two DIN rail clips to the bottom of the bracket.

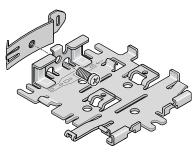

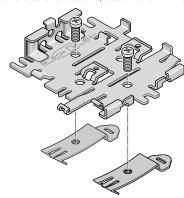

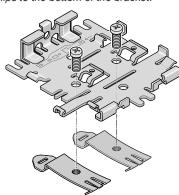

Figure 2-8: Attaching the DIN rail clips

- 2. Slide or snap the FX30 onto the bracket, as shown in Figure 2-4.
- 3. If the DIN rails are in a high vibration environment, see Optional Mounting in a High Vibration Environment on page 14.
- 4. Attach the FX30 to the DIN Rail. See Figure 2-8.

# Replacing Existing Fastrack Supreme or Fastrack Xtend Device

If you are mounting the FX30 in a location where you previously had a Fastrack Supreme or a Fastrack Xtend mounted, attach the compatibility bar to the bracket. The compatibility bar is available from Sierra Wireless.

Note: Adding the compatibility bar does not change the height of the gateway and mounting bracket. See Figure 3-2 on page 45.

To attach the compatibility bar to the bracket:

1. Note the large and small raised tabs on the bracket. Each tab has a small hole in the center of the raised portion. Also note the large and small rectangular openings in the compatibility bar. See Figure 2-9.

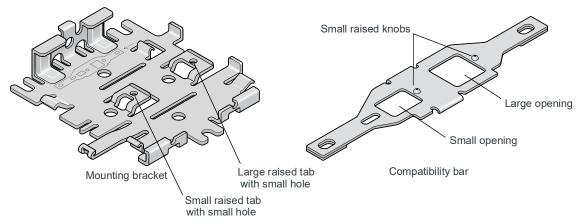

Figure 2-9: Mounting bracket and compatibility bar

2. Orient the mounting bracket and the compatibility bar as shown in Figure 2-10.

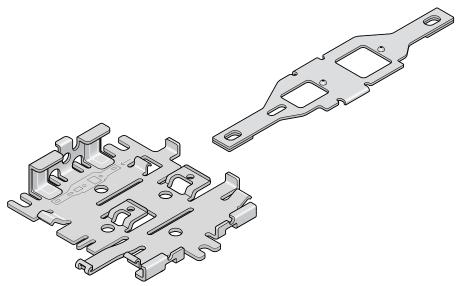

Figure 2-10: Mounting bracket and compatibility bar orientation

3. Place the compatibility bar on top of the bracket, so that the tabs on the bracket are inside the openings in the bar, and slide the bar into place. When fully secure, the knobs on the bar should be inside the small holes on the tabs.

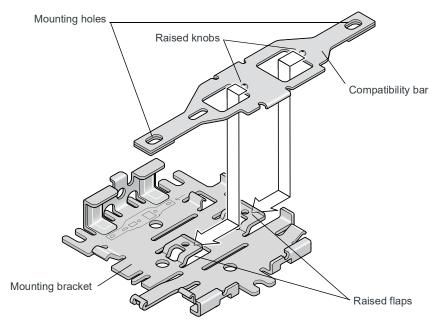

Figure 2-11: Attaching the compatibility bar

**4.** The mounting holes in the adapter bar match the existing mounting holes for the Fastrack Supreme or Fastrack Xtend.

For DC installations (with a fixed "system" ground reference), Sierra Wireless recommends always grounding the FX30 chassis to this system ground reference.

To ensure a good grounding reference, attach the FX30 to a grounded metallic surface.

# Step 3—Connect the Antennas

**Warning:** This gateway is not intended for use close to the human body. Antennas should be at least 8 inches (20 cm) away from the operator.

**Attention :** Ce routeur n'est pas destiné à être utilisé à proximité du corps humain. Les antennes doivent être à au moins 20 cm de toute personne.

The FX30 has two SMA female antenna connectors:

- · Cellular antenna connector
- GNSS antenna connector GNSS bias supports 3.15 V antennas

For regulatory requirements concerning antennas, see Maximum Antenna Gain on page 55.

Note: The antenna should not exceed the maximum gain specified in RF Exposure on page 54. In more complex installations (such as those requiring long lengths of cable and/or multiple connections), you must follow the maximum dBi gain guidelines specified by the radio communications regulations of the Federal Communications Commission (FCC), Industry Canada, or your country's regulatory body.

#### To install the antennas:

- Connect the cellular antenna to the SMA cellular antenna connector.
   Mount this antenna so there is at least 20 cm between the antenna and the user or bystander.
- 2. If used, connect a GNSS antenna to the SMA GNSS antenna connector. Mount the GNSS antenna where it has a good view of the sky (at least 90°).

Note: Take extra care when attaching the antennas to the SMA connectors. Finger tight (approximately 0.6–0.8 Nm 5–7 in-lb.) is sufficient and the max torque should not go beyond 1.1 Nm (10 in-lb.).

Note: If the antennas are located away from the gateway, keep the cables as short as possible to prevent the loss of antenna gain. Route the cables so that they are protected from damage and will not be snagged or pulled on. There should be no binding or sharp corners in the cable routing. Excess cabling should be bundled and tied off. Make sure the cables are secured so their weight will not loosen the connectors from the gateway over time.

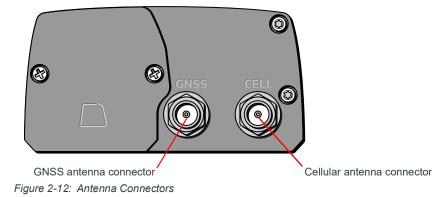

# **Step 4—Connect the Data Cables**

The FX30 has two ports for connecting data cables:

- USB (Micro-B)
- Ethernet (RJ-45) Use a Cat5 or greater Ethernet cable

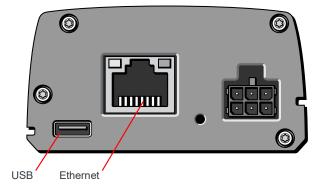

Figure 2-13: Connectors for data cables

# **Cabling Concerns**

Separate the antenna, data, and power cables from other wiring. Route the cables away from sharp edges.

## **Cable Strain Relief**

Sierra Wireless recommends using cable strain relief for installations in high-vibration environments.

Place the cable strain relief within 200 mm (8 inches) of the FX30 to reduce the mass of cable supported by the power connector under vibration. Ideally, the strain relief mounting for the DC cable should be attached to the same object as the gateway, so both the gateway and cable vibrate together. The strain relief should be mounted such that it does not apply additional stress on the power connector. The cable should not be taut and should not pull the power connector at an angle.

# Step 5—Connect the Power and I/O

The Sierra Wireless FX30 comes with a 1.5 meter (about 5 ft.) DC power cable. For more information on the DC power cable, see page 58. You can also purchase an optional AC adapter.

**Warning:** Electrical installations are potentially dangerous and should be performed by personnel thoroughly trained in safe electrical wiring procedures.

**Attention :** Les installations électriques sont potentiellement dangereuses et devraient être effectuées par du personnel parfaitement formé aux procédures de sécurité de câblage électrique.

The FX30 supports an operating voltage of 4.75-32 V.

## **Fusing**

The Sierra Wireless DC power cable has a 3 A fuse installed in the cable. If that cable is used, no additional fusing is required.

#### Power and I/O Connections

Table 2-1 describes the functions for the pins on the FX30 power connector. See also I/O Configuration on page 25.

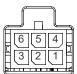

Figure 2-14: FX30 Power Connector

Table 2-1: Power Connector Pin and DC Cable Wires

| Pin | Function | Associated<br>DC Cable<br>Wire Color | Description                                                                                                    |
|-----|----------|--------------------------------------|----------------------------------------------------------------------------------------------------|
| 1   | Power    | Red                                  | (20 AWG + Fuse) Main power supply for device Fuse: Slow-blow 3 A, 250 V (5 × 20 mm)  Note: If you want to turn the FX30 on/off using a control line, Sierra Wireless strongly recommends that you connect the on/ off line to Pin 3 and apply continuous power on Pin 1. |
| 2   | Ground   | Black                                | (20 AWG)<br>Main device ground                                                                                                    |

Table 2-1: Power Connector Pin and DC Cable Wires

| Pin | Function | Associated<br>DC Cable<br>Wire Color | Description                                                                                                    |
|-----|----------|--------------------------------------|----------------------------------------------------------------------------------------------------|
| 3   | On/Off   | Yellow                               | (28 AWG) On/Off: Control line to turn the gateway on and off. Pin 3 must be connected either to the input power source or to an on/off switch between power and pin 3. The gateway switches on (Pin 3 goes high) with a voltage range from 2.5–32 V. The FX30 is off when this pin is low, but you also have the option to monitor this pin using GPIO 24, and holding the power on while a Legato-designed application executes. For more information, see On/Off Installation on page 23 and OFF Mode on page 46. |
| 4   | IO 1     | Brown                                | Digital input Wake from low power modes <sup>a</sup>                                                                                                    |
| 5   | IO 2     | Green                                | Internal pull-up control  Digital input Wake from low power modes  Internal pull-up control  Analog input                                                                                                    |
| 6   | IO 3     | Orange                               | Digital input  Internal pull-up control  Digital output                                                                                                    |
|     |          |                                      | Digital output                                                                                                    |

Note: See Table D-1, FX30 Hardware Feature to Linux Interface Mapping, on page 74 for the radio module GPIO and Linux interface mapping of pins 3 to 6.

a. For more information on power modes, see Power Modes on page 46.

## **Wiring Diagrams**

In the following diagrams, FX30 refers to either FX30 and FX30S.

#### **Always On Installation**

For an Always On application, connect the wires as shown in Figure 2-15.

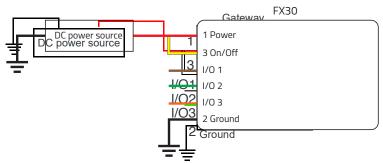

Figure 2-15: Always on installation

- Pin 1 (Power) Use the red wire in the DC cable to connect Pin 1 to the power source.
- Pin 2 (Ground) Use the black wire in the DC cable to connect Pin 2 to ground. See also Step 2 — Mount and Ground the FX30 Chassis on page 12.
- Pin 3 (On/Off) Connected to power
- Optional I/O 1, I/O 2, and I/O 3

Note: See Table D-1, FX30 Hardware Feature to Linux Interface Mapping, on page 74 for the radio module GPIO and Linux interface mapping of pin 3, I/O 1, I/O 2, and I/O 3.

#### On/Off Installation

For an On/Off application, connect the wires as shown in Figure 2-16 or Figure 2-17.

Note: When using GPIO24 to monitor the ignition state, connect a SPDT switch as shown in Figure 2-16 or sensor with pulldown as shown in Figure 2-17. Otherwise, a switch or sensor is not required.

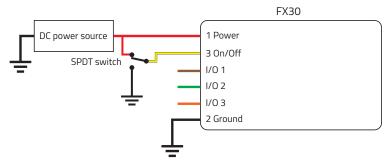

Figure 2-16: On/Off Installation with switch

- Pin 1 (Power) Use the red wire in the DC cable to connect Pin 1 to the power source.
- Pin 2 (Ground) Use the black wire in the DC cable to connect Pin 2 to ground. See also Step 2 — Mount and Ground the FX30 Chassis on page 12.
- Pin 3 (On/Off) Connect Pin 3 to the pole of a SPDT switch. Connect the NC throw to power, and the NO throw to ground.
  - Pin 3 must be connected.
- Optional I/O 1, I/O 2, and I/O 3

An On/Off installation may also use a sensor as a switch to turn the FX30 on or off, as shown in Figure 2-17.

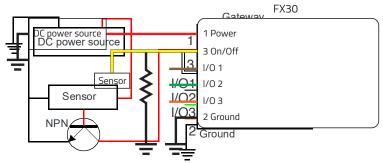

Figure 2-17: On/Off Installation (with sensor)

- Pin 1 (Power) Use the red wire in the DC cable to connect Pin 1 to the power source and the collector pin of the transistor.
- Pin 2 (Ground) Use the black wire in the DC cable to connect Pin 2 to ground. See also Step 2 Mount and Ground the FX30 Chassis on page 12.
- Pin 3 (On/Off) The On/Off pin of the FX30 can be enabled or disabled using a sensor. Additional circuitry may be required, such as using a transistor to control the On/Off pin based on the output of the sensor.

Pin 3 must be connected.

Note: When using GPIO24 to monitor the ignition state, if GPIO24 does not read the on/off state correctly and always returns 0, then a 1K external pull-down resistor must be added, as shown in Figure 2-17.

Optional — I/O 1, I/O 2, and I/O 3

Note: See Table D-1, FX30 Hardware Feature to Linux Interface Mapping, on page 74 for the radio module GPIO and Linux interface mapping of pin 3, I/O 1, I/O 2, and I/O 3.

#### Installation with I/O Input Triggered by Standby Mode

If you have an installation where you want to use the I/O to monitor an external device such as a motion detector or gate sensor, refer to Figure 2-18. If desired, you can use Legato to program the I/O line to wake the gateway from ultra low power mode for a specific length of time.

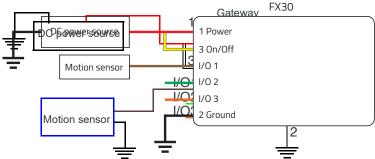

Figure 2-18: Fixed Installation with I/O

- Pin 1 (Power) Use the red wire in the DC cable to connect Pin 1 to the power source.
- Pin 2 (Ground) Use the black wire in the DC cable to connect Pin 2 to ground. See also Step 2 — Mount and Ground the FX30 Chassis on page 12.
- Pin 3 (On/Off) Connected to power
   Pin 3 must be connected.
- I/O 1 configured for digital input
- Optional I/O 2 and I/O 3

Note: See Table D-1, FX30 Hardware Feature to Linux Interface Mapping, on page 74 for the GPIO and Linux interface mapping of pin 3, I/O 1, I/O 2, and I/O 3.

# I/O Configuration

The FX30 power connector has three pins you can use for I/O configuration:

- I/O 1 Digital input only; allows wakeup from ultra low power mode
- I/O 2 Digital and analog input; allows wakeup from ultra low power mode
- I/O 3 Digital input and digital output

Note: See Table D-1, FX30 Hardware Feature to Linux Interface Mapping, on page 74 for the GPIO and Linux interface mapping of the I/O pins.

Note: The IoT Expansion Card has four GPIO pins that you can program using Legato. For details, refer to the IoT Expansion Card Design Specification.

#### I/O Pins

You can use the I/O pins as:

- Digital inputs
  - (See Table 2-2 on page 26 and Figure 2-19 on page 26.)
- High side pull-ups/dry contact switch inputs (See Figure 2-20 on page 27.)
- Analog inputs
  - (See Table 2-3 on page 28 and Figure 2-22 on page 28.)
- Low side current sinks
  - (See Figure 2-23 on page 28.)
- Digital outputs/open drains
   (See Table 2-4 on page 29 and Figure 2-24 on page 29.)

Note: The I/O pin functionality is programmable in Legato applications.

### **Digital Input**

Digital input is available on I/O 1, I/O 2, and I/O 3 on the power connector.

Note: To use I/O 3 as a digital Input, GPIO56 (that drives I/O 3 when used as a digital output) must be low.

You can connect any of these pins to a digital input to detect the state of a digital sensor or pulse counter.

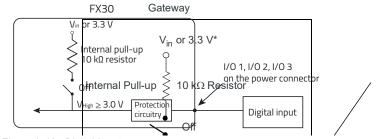

Figure 2-19: Digital Input

Note: When using a digital input, the pull-up should be Off.

Table 2-2: Digital Input Voltage Ranges

| Pull-up | State | Normal<br>Min. | Normal<br>Max. | Normal Input<br>Impedance | Extended<br>Min. | Extended<br>Max. | Leakage Current in<br>Extended Range |
|---------|-------|----------------|----------------|---------------------------|------------------|------------------|--------------------------------------|
| Off     | Low   | -33.0 V        | +1.0 V         | >150 kOhm                 | -36.0 V          | _                | 1 mA max.                            |
|         | High  | +3.0 V         | +33.0 V        | - 130 KOIIII              | _                | +36.0 V          | T IIIA IIIAX.                        |

#### High Side Pull-up / Dry Contact Switch Input

The three external I/O pins on the FX30 power connector have a high side pull-up available. This high side pull-up can be driven low using a dry contact switch or NPN/PNP transistor.

To use I/O 3 as a high side pull-up/switch input, GPIO56 (that drives I/O 3 when used as a digital output) must be low.

Note: For this use case, the pull-up must be enabled.

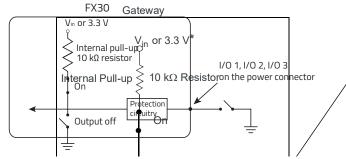

Figure 2-20: High Side Pull-up / Dry Contact Switch Input

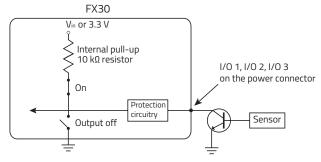

Figure 2-21: High Side Pull-up / Sensor and Transistor Input

### **Analog Input**

Two analog inputs are available on the FX30. External I/O 2 on the power connector maps to ADC1 on the WP module. For more information, see Table D-1, FX30 Hardware Feature to Linux Interface Mapping on page 74.

The IoT interface analog pin maps to ADC0 on the WP module. For more information, see Table 3-16, IoT Connector Interface on page 53.

You can connect either of these pins to an analog gauge. As an analog input (voltage sensing pin), the gateway monitors voltage changes in small increments. This allows you to monitor equipment that reports status as an analog voltage.

The pin detects inputs of 0 V–10 V. When used with a sensor to transform values into voltages, the pin can monitor measurements like temperatures, pressures or the volume of liquid in a container.

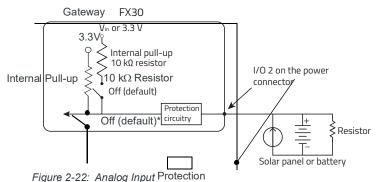

3 ,

Note: When using an analog input, the pull-up should be Off.

Table 2-3: Analog Input

| Pull-up |                           | Minimum | Typical | Maximum | Units |
|---------|---------------------------|---------|---------|---------|-------|
| Off     | Analog Input Range        | 0       | _       | 10      | V     |
|         | Analog Input<br>Precision | _       | < 10    | 25      | mV    |

### **Low Side Current Sink Output**

Low side current sink output, for example to drive a relay, is only available using I/O 3 on the power connector.

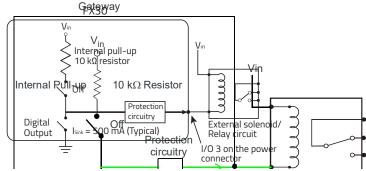

Figure 2-23: Low Side Current Sink

Note: When using low side current sink output, the pull-up should be Off.

The I/O can typically sink 400 mA, but this can vary depending on factors such as temperature.

#### **Digital Output/Open Drain**

Digital output/open drain is only available using I/O 3 on the power connector.

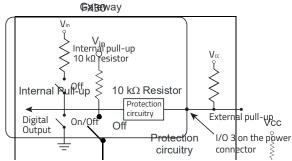

Figure 2-24: Digital Output/Open Drain

Note: To provide voltage on the digital output, either use the internal pull-up or add an external pull-up.

Table 2-4: Digital Output / Open Drain

| Pull-up | State      | Minimum      | Typical | Maximum | Units | Comments    |
|---------|------------|--------------|---------|---------|-------|-------------|
| Off     | Off        | Open Circuit | _       | _       | _     | _           |
|         | Active Low | _            | _       | 0.5     | ٧     | 5 mA, ≤ 5 V |

# Step 6—Check the FX30 Operation

- 1. On initial power up, the Power LED is red. When the processor boots up, the LED turns amber (by default). The Power LED can be controlled by Legato applications. If the Power LED does not turn on, ensure that the:
  - · Power connector is plugged in and supplying voltage of 4.75 V or greater.
  - On/Off (pin 3) is connected to the battery or power source. (See Step 5 Connect the Power and I/O on page 21 for details.)

### **LED Behavior**

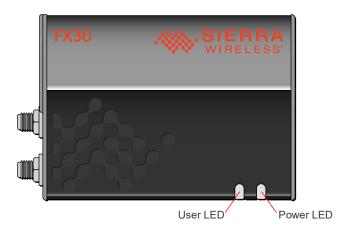

Table 2-5: LED Behavior

| LED                                                                                       | Color/Pattern           | Description                                              |
|-------------------------------------------------------------------------------------------|-------------------------|----------------------------------------------------------|
| Power                                                                                     | Off                     | No power or input voltage ≥ 32 VDC or ≤ 4.75 VDC         |
| (Default Behavior)                                                                        | Solid Red               | Gateway is powered on, not attached to cellular network. |
| Note: Based on three GPIOs. To define the behavior of this LED, see Power LED on page 75. | Solid Amber             | Attached to cellular network.                            |
| User                                                                                      | Possible colors:  • Red | User-defined behavior                                    |
| Note: Based on two GPIOs. To define the behavior of this LED, see User LED on page 75.    | Green     Amber         |                                                          |
| Note: You can write Legato applications to define User LED behavior.                      |                         |                                                          |

## **Ethernet LEDs**

The connector has two LEDs that indicate speed and activity. When looking into the connector:

- Right LED Activity (blinking amber)
- Left LED Connection speed (green indicates a 100 Mbps link, and off indicates no cable is connected or a 10 Mbps link is detected).

# Step 7—Use the FX30

You can use the FX30 as:

- A USB modem You can use the FX30 as a USB bitpipe modem based on the Qualcomm proprietary RMNET interface. This can be done through AT commands using AT!SCACT to open and close the data session. For more information and a detailed example, see Using the FX30 as a USB Modem on page 62.
- An embedded cellular platform for IoT applications Use AT commands, Linux shell commands, or Legato to configure/program. See page 31.

# Using the FX30 as an Embedded Platform for IoT Applications

To configure or program the FX30, you can use:

- AT Commands see AT Commands Reference on page 65
- Linux Shell Commands see Setup for Linux Shell Commands on page 33
- Legato Application Framework Legato Application Framework on page 35

# **Setup for Windows**

The following steps assume you have installed the USB drivers for WP Series modules, available from <a href="http://source.sierrawireless.com/devices/fx-series/FX30/">http://source.sierrawireless.com/devices/fx-series/FX30/</a> (in the Software section under Windows drivers).

To set up the FX30 for use with Windows:

- 1. Power up the FX30 and connect it to a USB port on the computer.
- 2. The FX30 appears in Windows Device Manager as shown below.

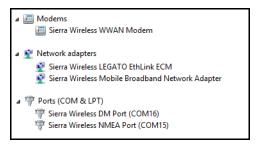

- The AT command COM port is available within the Modems > Sierra Wireless
   WWAN Modem device.
  - To view the COM port number, right-click the modem name, select Properties, and then select the Modem tab.
- Sierra Wireless LEGATO Ethlink ECM is the network adapter over USB, which allows you to SSH to the FX30.
- The Sierra Wireless DM Port is a Diagnostic Monitor port for debugging and boot.
- The Sierra Wireless NMEA Port is a serial port that outputs GPS information.
- 3. Open a terminal emulator program such as Tera Term.
- **4.** Connect to the AT command port. Set the terminal program com port to match the port number you found for the Sierra Wireless WWAN Modem. You should now be

- able to issue AT commands to the modem. If the connection fails, check the serial port settings.
- 5. Use the terminal program to SSH to root@192.168.2.2 and establish a secure shell connection.

Note: The first time you connect, you must create a password to log in securely. Ensure that you create an effective password that is longer than eight characters, and uses special characters, numbers, and upper and lower case characters.

# **Disabling the Windows Cellular Connection**

You may need to disable the Windows cellular connection if you want to prevent Windows from:

- using the cellular connection, which is a metered connection
- altering your modem settings. Windows may change the modem's APN preventing it from connecting.

Note: The FX30 must be powered on and connected to the Windows computer via the USB cable.

To disable the Windows cellular connection:

- 1. In the Windows Network settings, go to Cellular.
- 2. Disable Let Windows manage this connection.
- 3. Under Data roaming options, select Don't roam.
- 4. Under Use cellular instead of Wi-Fi, select Never.

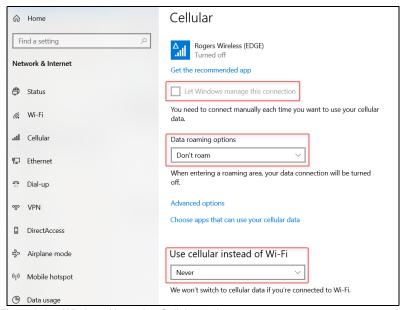

Figure 2-25: Windows Network > Cellular settings

#### **Useful AT Commands**

The radio module for the FX30 is the Sierra Wireless AirPrime<sup>®</sup> WP8548, WP7607-1, or WP7702. Useful radio module AT commands include:

- Test AT command interface: AT should answer OK
- Get device information: ATI
- Get SIM status: AT+CPIN?
- Enter SIM PIN code: AT+CPIN=XXXX
- Configure APN: AT+CGDCONT=1, "IP", "xxxxxx.xxx"
- Check APN configuration: AT+CGDCONT?
- Check signal quality: AT+CSQ
- Check network registration: AT+CREG?
- Check GPRS network registration: AT+CGREG?
- Check operator selected: AT+COPS?
- Check for PDP context status: AT+CGACT?
- Check for modem status: AT! GSTATUS?
- Open a LWM2M session to connect AirVantage: AT+WDSS=1, 1

**Warning:** Do not use the AT+KSIMSEL command with the FX30. This command has the capability of asserting GPIO6 when setting the <sim\_slot> parameter to 1, causing the FX30 to malfunction.

**Attention :** N'utilisez pas la commande AT + KSIMSEL avec le FX30. Cette commande a la capacité d'affirmer GPIO6 lors de la définition du paramètre <sim\_slot> sur 1, provoquant un dysfonctionnement du FX30.

## **Setup for Linux Shell Commands**

You can communicate with the FX30 using Legato shell commands. Before beginning, install a Linux terminal application such as minicom or microcom.

To connect to the USB port on the Linux shell:

- Connect the USB port on the FX30 to the computer.
   In Linux, the AT command port and NMEA port are USB serial devices located at /dev/ttyUSBx where x is the serial device number in the order it was connected. X depends on the number of USB serial devices you have connected.
- Connect an SSH client root@192.168.2.2
   The first time you connect, you are prompted to change your Linux root password.

For more information, refer to the Legato shell documentation on legato.io

### **Useful Linux commands**

Useful Linux commands include:

- Get device information: cm info
- Get SIM information: cm sim
- Get APN status: cm data
- Get modem status: cm radio

- Read GPIO Value: cat /sys/class/gpio/gpioxx/value
- Set GPIO: echo 1 > /sys/class/gpio/gpioxx/value
- Clear GPIO: echo 0 > /sys/class/gpio/gpioxx/value
- Establish a data connection: cm data connect
- Check Legato application status: app status

For a complete list of Linux commands, see: http://legato.io/legato-docs/latest/toolsTarget\_cm.html

Here are some Linux shell command examples for GPIOs:

Table 2-6: Linux shell command examples

| То                                  | Use                                       |
|-------------------------------------|-------------------------------------------|
| Turn on the green User LED          | echo 0 > /sys/class/gpio/gpio48/value     |
| Turn off the green User LED         | echo 1 > /sys/class/gpio/gpio48/value     |
| Read the push button state          | cat /sys/class/gpio/gpio7/value           |
| Read the analog input value (in µV) | cat /sys/class/hwmon/hwmon0/device/mpp_05 |

## **Linux Interface Mapping**

Table 2-7: FX30 Interface Mapping to the Linux Interface

| FX30 Interface       | Linux System           |
|----------------------|------------------------|
| GPIOs                | /sys/class/gpio/gpioxx |
| Ethernet (FX30 only) | eth0 <sup>a</sup>      |
| USB                  | usb0 <sup>b</sup>      |
| Serial (FX30S only)  | /dev/ttyHSL0           |

a. eth0 has a default IP address of 192.168.13.31

### **Linux Startup**

The supported method of making changes to the Linux startup is to create a Legato application. Changes or additions to the Linux scripts in /etc/rcS. d are not supported by Sierra Wireless.

## **Reconfiguring the Firewall**

For information about reconfiguring the firewall, see the Application Note *FX30: Network Interfaces and Firewall Rules* (document number 41111930), available on the Source.

b. usb0 is a network interface and has a default IP address of 192.168.2.2

# Managing the I/O Interface

To manage the I/O interfaces such as digital and analog I/Os, LEDs, push button, and hardware settings driven by GPIO, you can use:

- AT commands (see Managing the I/O Interface with AT Commands on page 65)
- Linux shell commands (see FX30 Linux Interface and GPIO Mapping on page 73)
- Legato Application Framework
  - To use existing Legato tools, see docs.legato.io/latest/tools.html
  - If you are interested in building your own Legato apps, see docs.legato.io/latest/getStarted.html

# Legato Application Framework

Before building custom applications for the FX30, you need to become familiar with Legato. The best place to start is legato.io. Click the Build Apps icon. This section contains:

- Concepts
  - · Overview a high-level summary of Legato's approach to application development
  - · Develop Apps the essentials for creating an app from scratch
  - · Definition Files reusable external interfaces and internal content
  - · Sample Apps sample apps for commonly-needed functions
- Tools Information on Target, Host, and Build tools
- Security For security reasons:
  - You are prompted to change the Linux root password the first time you attempt to log in to the Linux console.
  - By default, all routes on the Ethernet and cellular interfaces are disabled. To reconfigure the firewall to allow these connections, see Reconfiguring the Firewall on page 34.

#### Other references:

- Download the Legato Reference Manual (PDF) from source.sierrawireless.com/resources/legato/referencemanual
- View the Legato online documentation

# **AirVantage Device Management**

AirVantage Device Management services are available through a web-based operations console providing an intuitive and customizable user interface to configure, monitor, and manage your deployed FX30:

- Monitoring and Management
- Command and Control
- OTA Firmware Update
- Deployment Configuration
- Legato Application Lifecycle Management

Free and unlimited OTA Firmware Updates are offered with the FX30.

To get started, call your Sierra Wireless reseller or visit https://airvantage.net/

#### **Octave**

FX30 Octave is the all-in-one Edge-to-Cloud solution for connecting industrial assets. Using Octave, you can securely extract, orchestrate, and act on data from industrial assets to the cloud. Octave enables you to:

- Extract data from different types of industrial equipment and via popular industrial protocols
- · Organize data and control data streams from the edge to the cloud
- Manage assets and update applications from the cloud as business needs change
- Protect your data from the edge to the cloud even as new threats emerge

For more information on Octave, please visit sierrawireless.com/octave.

# **Reset to Factory Default Settings**

Warning: Resetting the gateway to the factory default settings will remove all customized configuration settings in /etc and /data, including the root password.

**Attention:** La réinitialisation de l'unité aux paramètres d'usine supprimera tous les paramètres de configuration personnalisés dans / etc et / data, y compris le mot de passe root.

**Warning:** Performing a factory reset could result in your FX30 no longer automatically connecting to AVMS. If you perform a factory reset, please issue the AT command AT+WDSC=3,60 to ensure your device checks in to AVMS every 60 minutes.

**Attention :** La réinitialisation des paramètres d'usine pourrait empêcher votre FX30 de se connecter automatiquement à AirVantage (AVMS). Si vous effectuez une réinitialisation, veuillez émettre la commande AT AT + WDSC = 360 pour vous assurer que votre unité se connecte à AVMS toutes les 60 minutes.

To reset the FX30 to the factory default settings:

- 1. Ensure that the Recovery Activation status is set to Enable. (See Factory Reset AT Commands on page 71.)
- 2. Upon applying power, press and hold the reset button for about 10 seconds.

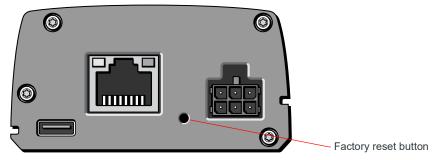

Figure 2-26: Factory reset button

# >>> 3: Specifications

This chapter describes the FX30 gateway specifications.

Table 3-1: Specifications

| Certification and Interoperability | Emissions/Immunity                                            | <ul> <li>CE (Including EMC Test case for vehicle installation EN301489)</li> <li>ACMA RCM</li> <li>FCC</li> <li>Industry Canada</li> </ul>                                                                                    |
|------------------------------------|---------------------------------------------------------------|----------------------------------------------------------------------------------------------------|
|                                    | Safety                                                        | CB Report IEC 60950-1     UL Listed                                                                                                    |
|                                    | Industry<br>Certification for<br>Vehicles                     | E-Mark UN ECE Regulation No. 10 Rev. 5                                                                                                    |
|                                    | Environmental<br>Compliance                                   | <ul> <li>RoHS 2011/65/EU (RoHS 2)</li> <li>WEEE</li> <li>REACH</li> </ul>                                                                                                    |
|                                    | GSM/HSPA+<br>Certifications                                   | • PTCRB • GCF                                                                                                    |
| Environmental<br>Testing           | Vibration<br>(operational)                                    | MIL-STD-810G, test method 514.6C<br>Category 4 CWV (Composite Wheeled Vehicle)                                                                                                    |
|                                    | Shock (operational)                                           | MIL-STD-810G, test method 516.6                                                                                                    |
|                                    | SAE J1455 (Shock<br>and Vibration) for<br>heavy-duty vehicles | <ul> <li>Vibration: Section 4.10.4.2 Cab Mount</li> <li>Shock: Section 4.11.3.4 Operational Shock</li> <li>Electrical: 12 and 24 V systems<br/>Section 4.13.1—12 and 24 V<br/>Section 4.13.2—SAE J1113-11 Level IV</li> </ul> |
|                                    | Temperature (operational)                                     | MIL-STD-810G, test methods 501.5, 502.5 (-30° to +75°C)                                                                                                    |
|                                    |                                                               | Note: Surface temperature is recorded as 82.3°C at 60°C ambient. Final temperature code is subject to change when installed in end enclosure.                                                                                 |
|                                    | Temperature (non-operational)                                 | MIL-STD-810G, test methods 501.5, 502.5 (-40° to +85°C)                                                                                                    |
|                                    | Thermal shock                                                 | MIL-STD-810G, test method 503.5                                                                                                    |
|                                    | Humidity<br>(operational)                                     | MIL-STD-810G, test method 517.5<br>95% RH over temperature range of +20°C to + 60°C                                                                                                    |
|                                    | IP rating                                                     | IP30                                                                                                    |
|                                    | Drop (non-<br>operational)                                    | ISTA 2A 2001, test categories 1, 4, 5, and 6                                                                                                    |

Table 3-1: Specifications (Continued)

| -шого с г. оросиго                                                                                                   | ations (continued)                           |                                                                                                    |  |
|----------------------------------------------------------------------------------------------------|----------------------------------------------|----------------------------------------------------------------------------------------------------|--|
| Electrostatic discha                                                                                                 | rge (ESD)                                    | 8 KV contact discharge, 15 V air discharge                                                                                                    |  |
| Mobile Network Operator Certification (pending)                                                                      |                                              | AT&T (planned)                                                                                                    |  |
| Network<br>Technology                                                                                                | LTE, HSPA+<br>GSM/GPRS/EDGE                  | For lists of supported bands, see Radio Frequency Bands on page 39.                                                                                                    |  |
| Host Interfaces                                                                                                    | Antenna connectors                           | Cellular     GNSS                                                                                                    |  |
| USB                                                                                                    |                                              | <ul> <li>USB 2.0 micro-B connector complies with USB Version 2.0 for high speed operation</li> <li>Sierra Wireless recommends you:         <ul> <li>Use a USB 2.0 cable</li> <li>Connect directly to your computer for best throughput.</li> </ul> </li> </ul>                                                                     |  |
|                                                                                                    | Ethernet  IoT (Internet of Things) Connector | <ul> <li>10/100 Base-T RJ-45 Ethernet</li> <li>Auto-crossover support</li> <li>Auto-negotiation, full- and half-duplex</li> <li>Not software configurable</li> </ul> See IoT Expansion Card on page 51.                                                                                                    |  |
| SIM Card Interface                                                                                                   |                                              | Mini-SIM (2FF) SIM card operated at 1.8 V/3.3 V.                                                                                                    |  |
| Input / Output For more information, s                                                                               | ee page 25.                                  | <ul><li>Configurable I/O</li><li>Wakeup on I/O, serial, or cellular events</li></ul>                                                                                                    |  |
| Power Adapter Pins                                                                                                   |                                              | 6-Pin connector:  Power  Ground  On/Off  I/O1  I/O2  I/O3                                                                                                    |  |
| LEDs See LED Behavior on page 30.                                                                                    |                                              | 2 LEDs:  • Power  • User configurable                                                                                                    |  |
| Mechanical Specifications For mechanical drawings, dimensions, and weight, see Mechanical Specifications on page 44. |                                              | <ul> <li>Housing—The FX30 is made of ruggedized powder-coated aluminum.</li> <li>RoHS2—The FX30 complies with the Restriction of Hazardous Substances Directive 2011/65/EU (RoHS2). This directive restricts the use of hazardous materials in the manufacture of various types of electronic and electrical equipment.</li> </ul> |  |
| Screw Torque Settings                                                                                                |                                              | <ul> <li>Mount screws 1.1 N-m (10 in-lb)</li> <li>Antennas Finger tight (5-7in-lb.) is sufficient and the max torque should not go beyond 1.1 N-m (10 in-lb).</li> </ul>                                                                                                    |  |
| Operating Voltage                                                                                                    |                                              | 4.75 to 32 VDC                                                                                                    |  |
|                                                                                                    |                                              |                                                                                                    |  |

Table 3-1: Specifications (Continued)

| GNSS Technology | Satellite channels available        | Acquisition: 118 Simultaneous tracking: 40                                                                                                |
|-----------------|-------------------------------------|----------------------------------------------------------------------------------------------------|
|                 | Support for predicted orbits        | Yes                                                                                                    |
|                 | Predicted orbit CEP-<br>50 accuracy | 5 meters                                                                                                    |
|                 | Constellations                      | See Table 3-6 on page 41.                                                                                                    |
|                 | GNSS Message<br>Protocol            | NMEA                                                                                                    |
|                 | Standalone Time to First Fix (TTFF) | <ul><li>Hot start: 1 second</li><li>Warm start: 29 seconds</li><li>Cold start: 32 seconds</li></ul>                                       |
|                 | Sensitivity                         | Standalone or MS-based tracking sensitivity: -158 dBm Cold start sensitivity: -143 dBm MS-assisted GNSS acquisition sensitivity: -156 dBm |

# **Radio Frequency Bands**

Table 3-2: FX30 Radio Module WP8548

| Radio Technology | Band      | Frequency (Tx) | Frequency (Rx) |
|------------------|-----------|----------------|----------------|
| HSPA+            | Band 1    | 1920-1980 MHz  | 2110-2170 MHz  |
|                  | Band 2    | 1850-1910 MHz  | 1930-1990 MHz  |
|                  | Band 5    | 824-849 MHz    | 869-894 MHz    |
|                  | Band 6    | 830-840 MHz    | 875-885 MHz    |
|                  | Band 8    | 880-915 MHz    | 925-960 MHz    |
|                  | Band 19   | 830-845 MHz    | 875-890 MHz    |
| GSM/GPRS/EDGE    | Band 850  | 824-849 MHz    | 869-894 MHz    |
|                  | Band 900  | 880-915 MHz    | 925-960 MHz    |
|                  | Band 1800 | 1710-1785 MHz  | 1805-1880 MHz  |
|                  | Band 1900 | 1850-1910 MHz  | 1930-1990 MHz  |

Table 3-3: FX30 Radio Module WP7607-1

| Radio Technology | Band    | Frequency (Tx) Frequency (R |               |
|------------------|---------|-----------------------------|---------------|
| LTE              | Band 1  | 1920-1980 MHz               | 2110-2170 MHz |
|                  | Band 3  | 1710-1785 MHz               | 1805–1880 MHz |
|                  | Band 7  | 2500-2570 MHz               | 2620-2690 MHz |
|                  | Band 8  | 880-915 MHz                 | 925-960 MHz   |
|                  | Band 20 | 832-862 MHz                 | 791-821 MHz   |
|                  | Band 28 | 703-748 MHz                 | 758-803 MHz   |
| HSPA+            | Band 1  | 1920-1980 MHz               | 2110-2170 MHz |
|                  | Band 8  | 880-915 MHz                 | 925-960 MHz   |
| GMS/GPRS/EDGE    | 900     | 880-915 MHz                 | 925-960 MHz   |
|                  | 1800    | 1710-1785 MHz               | 1805-1880 MHz |

Table 3-4: FX30 Radio Module WP7702

| Radio Technology | Band    | Frequency (Tx) | Frequency (Rx) |
|------------------|---------|----------------|----------------|
| LTE              | Band 1  | 1920-1980 MHz  | 2110-2170 MHz  |
|                  | Band 2  | 1850-1910 MHz  | 1930-1990 MHz  |
|                  | Band 3  | 1710-1785 MHz  | 1805–1880 MHz  |
|                  | Band 4  | 1710-1755 MHz  | 2110-2155 MHz  |
|                  | Band 5  | 824-849 MHz    | 869-894 MHz    |
|                  | Band 8  | 880-915 MHz    | 925-960 MHz    |
|                  | Band 12 | 699-716 MHz    | 729-746 MHz    |
|                  | Band 13 | 777-787 MHz    | 746-756 MHz    |
|                  | Band 17 | 704-716 MHz    | 734-746 MHz    |
|                  | Band 18 | 815-830 MHz    | 860-875 MHz    |
|                  | Band 19 | 830-845 MHz    | 875-890 MHz    |
|                  | Band 20 | 832-862 MHz    | 791-821 MHz    |
|                  | Band 26 | 814-849 MHz    | 859-894 MHz    |
|                  | Band 28 | 703-748 MHz    | 758-803 MHz    |

Table 3-4: FX30 Radio Module WP7702

| Radio Technology | Band      | Frequency (Tx) | Frequency (Rx) |
|------------------|-----------|----------------|----------------|
| GSM/GPRS/EDGE    | Band 850  | 824-849 MHz    | 869-894 MHz    |
|                  | Band 900  | 880-915 MHz    | 925-960 MHz    |
|                  | Band 1800 | 1710-1785 MHz  | 1805-1880 MHz  |
|                  | Band 1900 | 1850-1910 MHz  | 1930-1990 MHz  |

Table 3-5: FX30 Radio Module WP7611-1

| Radio Technology | Band    | Frequency (Tx) | Frequency (Rx) |
|------------------|---------|----------------|----------------|
| LTE              | Band 2  | 1850-1910 MHz  | 1930–1990 MHz  |
|                  | Band 4  | 1710-1755 MHz  | 2110-2155 MHz  |
|                  | Band 5  | 824-849 MHz    | 869-894 MHz    |
|                  | Band 12 | 699-716 MHz    | 729-746 MHz    |
|                  | Band 13 | 777–787 MHz    | 746-756 MHz    |
|                  | Band 14 | 788-798 MHz    | 758-768 MHz    |
|                  | Band 25 | 1850-1915 MHz  | 1930-1995 MHz  |
|                  | Band 26 | 814-849 MHz    | 859-894 MHz    |
|                  | Band 66 | 1710-1780 MHz  | 2110-2200 MHz  |
|                  | Band 71 | 663-698 MHz    | 617-652 MHz    |
| UMTS             | Band 2  | 1850-1910 MHz  | 1930-1990 MHz  |
|                  | Band 4  | 1710-1755 MHz  | 2110-2155 MHz  |
|                  | Band 5  | 824-849 MHz    | 869-894 MHz    |

Table 3-6: GNSS Bands Supported

| Band                              | Frequency    |
|-----------------------------------|--------------|
| GPS L1                            | 1575.42 MHz  |
| GLONASS L1 FDMA                   | 1602 MHz     |
| Galileo E1                        | 1575.42 MHz  |
| BeiDou (WP7607-1/WP7702/WP7611-1) | 1561.098 MHz |
| QZSS (WP7607-1/WP7611-1)          | 1575.42 MHz  |

## **Radio Module Conducted Transmit Power**

The following tables provide radio module conducted transmit power specifications.

Table 3-7: Radio Module WP8548 Conducted Transmit Power

| Band                                                                                                    | Conducted Tx<br>Power (dBm) | Notes                                              |  |
|----------------------------------------------------------------------------------------------------|-----------------------------|----------------------------------------------------|--|
| HSPA+                                                                                                    |                             |                                                    |  |
| Band 1 (IMT 2100 12.2 kbps) Band 2 (HSPA+ 1900 12.2 kbps) Band 5 (HSPA+ 850 12.2 kbps) Band 6 (HSPA+ 800 12.2 kbps) Band 8 (HSPA+ 900 12.2 kbps) Band 19 (HSPA+ 850 12.2 kbps) | +23±1                       | Connectorized (Class 3)                            |  |
| GSM/GPRS/EDGE                                                                                                    |                             |                                                    |  |
| GSM 850                                                                                                    | +32±1                       | GMSK mode, connectorized                           |  |
| E-GSM 900                                                                                                    | +32±1                       | (Class 4, 2 W; 33 dBm)                             |  |
| DCS 1800                                                                                                    | +29±1                       | GMSK mode, connectorized                           |  |
| PCS1900                                                                                                    | +29±1                       | (Class 1, 1 W; 30 dBm)                             |  |
| GSM 850                                                                                                    | +26.5±1                     | 8PSK mode, connectorized (Class E2; 0.5 W; 27 dBm) |  |
| E-GSM 900                                                                                                    | +26.5±1                     | (Class E2, 0.3 W, 27 UBIII)                        |  |
| DCS 1800                                                                                                    | +25.5±1                     | 8PSK mode, connectorized                           |  |
| PCS1900                                                                                                    | +25.5±1                     | (Class E2; 0.4 W; 26 dBm)                          |  |

Table 3-8: Radio Module WP7607-1 Conducted Transmit Power

| Band                     | Conducted Tx<br>Power (dBm) | Notes                                              |
|--------------------------|-----------------------------|----------------------------------------------------|
| LTE                      |                             |                                                    |
| Bands 1, 3, 7, 8, 20, 28 | +23±1                       | Connectorized (Class 3)                            |
| HSPA+                    |                             |                                                    |
| Band 1<br>Band 8         | +23±1                       | Connectorized (Class 3)                            |
| GSM/GPRS/EDGE            |                             |                                                    |
| E-GSM 900                | 33+1/-2                     | GMSK mode, connectorized (Class E4; 2 W; 33 dBm)   |
|                          | 27±2.5                      | 8PSK mode, connectorized (Class E2; 0.5 W; 27 dBm) |

Table 3-8: Radio Module WP7607-1 Conducted Transmit Power (Continued)

| Band     | Conducted Tx<br>Power (dBm) | Notes                                              |
|----------|-----------------------------|----------------------------------------------------|
| DCS 1800 | 30+1/-2                     | GMSK mode, connectorized (Class 1, 1 W; 30 dBm)    |
|          | 26±2.5                      | 8PSK mode, connectorized (Class E2; 0.4 W, 26 dBm) |

Table 3-9: Radio Module WP7702 Conducted Transmit Power

| Band                                                   | Conducted<br>Tx Power (dBm) | Notes                               |
|--------------------------------------------------------|-----------------------------|-------------------------------------|
| LTE                                                    |                             |                                     |
| Bands 1, 2, 3, 4, 5, 8, 12, 13, 17, 18, 19, 20, 26, 28 | +23±1                       |                                     |
| GSM/GPRS/EDGE                                          |                             |                                     |
| GSM 850                                                | +32±1                       | GMSK mode (Class 4; 2 W, 33 dBm)    |
|                                                        | +27±1                       | 8PSK mode (Class E2; 0.5 W, 27 dBm) |
| E-GSM 900                                              | +32±1                       | GMSK mode (Class 4; 2 W, 33 dBm)    |
|                                                        | +27±1                       | 8PSK mode (Class E2; 0.5 W, 27 dBm) |
| DCS 1800                                               | +29±1                       | GMSK mode (Class 1; 1 W, 30 dBm)    |
|                                                        | +26±1                       | 8PSK mode (Class E2; 0.4 W, 26 dBm) |
| PCS 1900                                               | +29±1                       | GMSK mode (Class 1; 1 W, 30 dBm)    |
|                                                        | +26±1                       | 8PSK mode (Class E2; 0.4 W, 26 dBm) |

Table 3-10: Radio Module WP7611-1 Conducted Transmit Power

| Band                                      | Conducted<br>Tx Power (dBm) | Notes             |
|-------------------------------------------|-----------------------------|-------------------|
| LTE                                       |                             |                   |
| Bands 2, 4, 5, 12, 13, 14, 25, 26, 66, 71 | +23±1                       | Power class 3     |
| WCDMA                                     |                             |                   |
| Bands 2, 4, 5                             | +23±1                       | Power class 3 bis |

# **Mechanical Specifications**

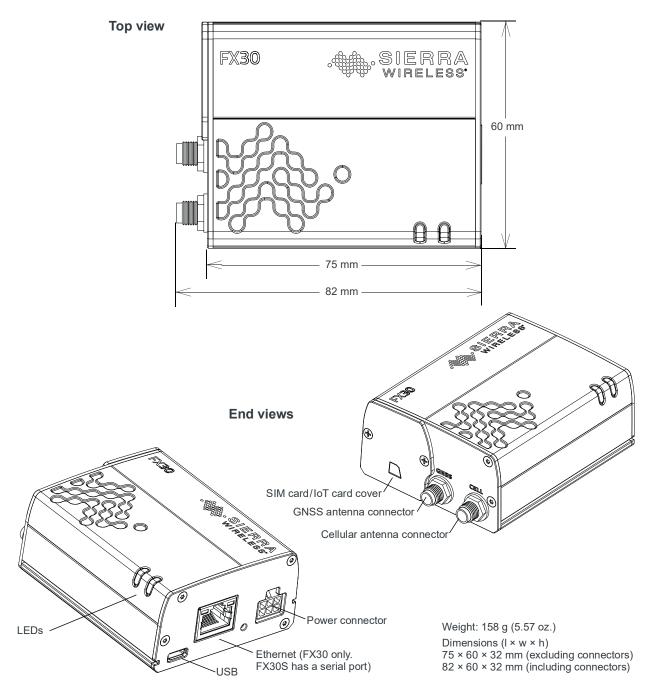

Figure 3-1: FX30 Mechanical Specifications

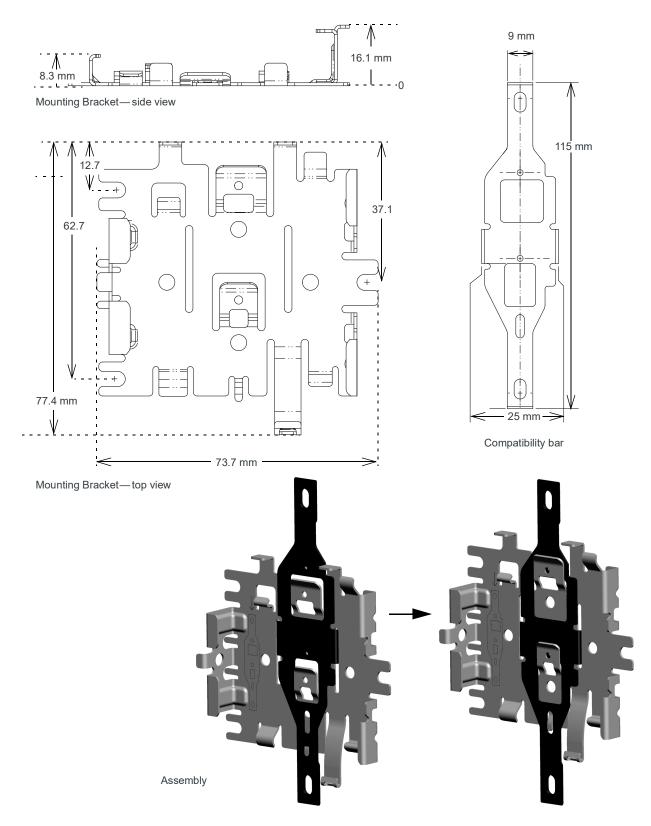

Figure 3-2: Mounting Bracket Mechanical Specifications

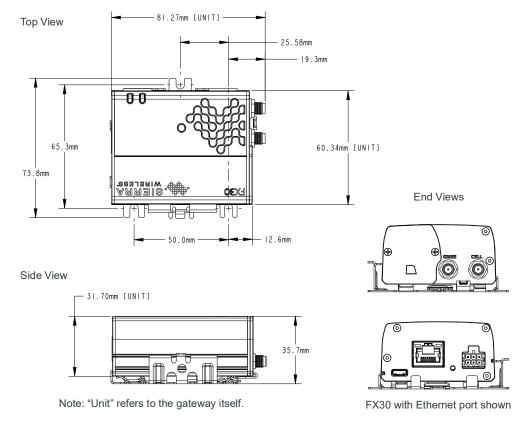

Figure 3-3: FX30 on mounting bracket

#### **Power Modes**

The FX30 is designed to handle extremely low power. It has three power modes:

- OFF Mode
- Ultra Low Power Mode on page 47
- Active Mode on page 47

#### **OFF Mode**

In Off mode, the FX30 application processor, WWAN radio, and low power micro-controller are off. On/Off is controlled by Pin 3/GPIO24 (On/Off) and GPIO58 (Power Hold).

If no Legato applications are in place for GPIO58 (power hold), the gateway is off when Pin 3 is low and on when Pin 3 is high. Note that the GPIO24 input signal is inverted (Pin 3 low = GPIO24 high, Pin 3 high = GPIO24 low).

However, the power line from Pin 3 is also connected to GPIO58 (power hold). GPIO58 is low by default. If either Pin 3 or GPIO58 is high, the gateway is on. GPIO24 monitors Pin 3. (See Figure 3-4 on page 47.) This gives you the option to design an application that detects when Pin 3 goes low, and holds the power on temporarily to complete the desired actions prior to the gateway turning off, for example, a graceful shutdown process or a "last-gasp"-type feature.

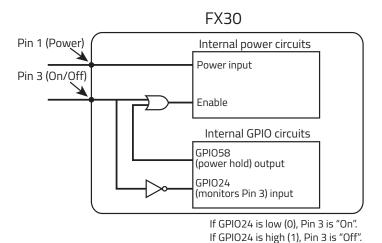

Figure 3-4: FX30 On/Off functionality

Typical wake-up time before network attach is 15 seconds.

#### **Ultra Low Power Mode**

In Ultra Low Power Mode (ULPM), the FX30 application processor and WWAN radio are off.

FX30 can be put into ULPM using the "pmtool shutdown" Legato command or the Ultra Low Power Mode Legato API. Typical wake-up time (including boot and network attach) is 60 to 90 seconds.

The low power micro-controller monitors the following wakeup triggers:

Timer — The timer wakeup must be configured prior to the gateway entering ULPM.
 You can use the Legato Timer API or the Legato Power Management tool (pmtool) command to configure wakeup from ULPM.

Note: The ULPM timer starts after the shutdown process is completed. The FX30 shutdown process can take up to 30 seconds to complete. For example, if the ULPM timer is set for 60 seconds, Ultra Low Power Mode begins after 30 seconds, and the FX30 wakes up after an additional 60 seconds.

 Digital Inputs I/O 1 and I/O 2 — I/O wakeup must be configured prior to the gateway entering ULPM. I/O 2 must also be connected to ground. You can use the Legato Power API or pmtool command to configure wakeup from ULPM.

Note: The external digital I/O 1 and I/O 2 are routed to two sets of pins on the WP module. Each I/O is routed to a standard digital input as well as ULPM wakeup. See Table D-2 on page 76.

#### **Active Mode**

In Active mode the FX30 application processor is running and the modem is operating in one of the following modes:

- Full function The application processor is fully functional and the WWAN radio is on; the GNSS radio can be turned on/off.
- Idle The application processor is fully functional and the WWAN radio is on. The
  module is registered on the network, but there is no active connection; the GNSS
  radio can be turned on/off.
- Airplane mode The application processor is fully functional and the WWAN radio is
  off; the GNSS radio can be turned on/off. By default the GNSS radio is on.

Depending on the application, you can lower power consumption by disabling the Ethernet interface using GPIO55 (see Table D-1 on page 74).

Note: GPS bias cannot be disabled to lower power consumption. The Legato command "gnss disable" only disables the GPS within the WP module.

## **Power Consumption**

Table 3-11: Power Consumption—Active Mode FX30 3G (WP8548)

| Mode              | Conditions                                          | Voltage | Max con | tinuous | Burst |      |
|-------------------|-----------------------------------------------------|---------|---------|---------|-------|------|
|                   |                                                     | v       | mA      | mW      | mA    | mW   |
| Active Idle       | USB and Ethernet cables are                         | 24      | 40      | 960     |       |      |
|                   | plugged in                                          | 12      | 74      | 888     |       |      |
|                   |                                                     | 4.5     | 180     | 810     | 208   | 936  |
| Active Full       | Max Tx power (+23 dBm) USB 70 Mbps Ethernet 55 Mbps | 24      | 138     | 3312    | 145   | 3480 |
| Function<br>HSPA+ |                                                     | 12      | 265     | 3180    | 270   | 3240 |
|                   | Euromot do Mapo                                     | 5       | 604     | 3020    | 645   | 3225 |
| Active Full       | Max Tx power (+31 dBm) USB 70 Mbps Ethernet 55 Mbps | 24      | 110     | 2640    | 308   | 7392 |
| Function GSM      |                                                     | 12      | 212     | 2544    | 600   | 7200 |
|                   |                                                     | 5       | 550     | 2750    | 1670  | 8350 |

Table 3-12: Power Consumption — Active Mode FX30 Cat-1 (WP7607-1)

| Mode        | Conditions                             | Voltage | Max con | tinuous | Bu | rst  |
|-------------|----------------------------------------|---------|---------|---------|----|------|
|             |                                        | v       | mA      | mW      | mA | mW   |
| Active Idle | USB and Ethernet cables are plugged in | 24      | 94      | 2254    | TE | BD   |
|             |                                        | 12      | 183     | 2195    | TE | BD . |
|             |                                        |         | 439     | 1977    | TE | BD   |

Table 3-12: Power Consumption—Active Mode FX30 Cat-1 (WP7607-1)

| Mode                     | Conditions                                           | Voltage | Max con | tinuous | Bu | ırst |
|--------------------------|------------------------------------------------------|---------|---------|---------|----|------|
|                          |                                                      | v       | mA      | mW      | mA | mW   |
| Active Full Function LTE | Max Tx power (-18 dBm) USB 103 Mbps Ethernet 85 Mbps | 24      | 112     | 2680    | TE | BD   |
| Function LIE             |                                                      | 12      | 209     | 2511    | TE | 3D   |
|                          |                                                      | 4.5     | 542     | 2441    | TE | 3D   |

Table 3-13: Power Consumption — Active Mode FX30 Cat-M (WP7702)

| Mode         | Conditions                                           | Voltage | Max con | tinuous | Ви   | ırst |
|--------------|------------------------------------------------------|---------|---------|---------|------|------|
|              |                                                      | v       | mA      | mW      | mA   | mW   |
| Active Idle  | USB and Ethernet cables are                          | 24      | 56      | 1364    | 236  | 5672 |
|              | plugged in                                           | 12      | 114     | 1371    | 532  | 6382 |
|              |                                                      | 4.5     | 254     | 1141    | 1339 | 6027 |
| Active Full  | Max Tx power (+33 dBm) USB 110 Mbps Ethernet 94 Mbps | 24      | 195     | 4686    | 274  | 6584 |
| Function GSM |                                                      | 12      | 357     | 4282    | 622  | 7461 |
|              |                                                      | 4.5     | 918     | 4133    | 1560 | 7022 |
| Active Full  | Max Tx power (+23 dBm) USB 110 Mbps Ethernet 94 Mbps | 24      | 174     | 4184    | 290  | 6971 |
| Function LTE |                                                      | 12      | 319     | 3824    | 658  | 7900 |
|              |                                                      | 4.5     | 820     | 3690    | 1652 | 7435 |

Table 3-14: Power Consumption — Active Mode FX30 Cat-M (WP7611-1)

| Mode Conditions   |                                                      | Voltage | Max con | tinuous | Ви   | ırst |
|-------------------|------------------------------------------------------|---------|---------|---------|------|------|
|                   |                                                      | v       | mA      | mW      | mA   | mW   |
| Active Idle       | USB and Ethernet cables are                          | 24      | 57      | 1359    | 236  | 5672 |
|                   | unplugged                                            | 12      | 114     | 1366    | 532  | 6382 |
|                   |                                                      | 4.5     | 253     | 1137    | 1339 | 6027 |
| Active Full       | Max Tx power (+33 dBm) USB 110 Mbps Ethernet 94 Mbps | 24      | 198     | 4747    | 317  | 7610 |
| Function LIE      |                                                      | 12      | 372     | 4461    | 718  | 8625 |
|                   |                                                      | 4.5     | 973     | 4379    | 1804 | 8118 |
| Active Full       | USB 110 Mbps                                         | 24      | 202     | 4841    | 306  | 7347 |
| Function<br>HSDPA |                                                      | 12      | 379     | 4543    | 694  | 8327 |
|                   | Zalomoto i mapo                                      | 4.5     | 993     | 4469    | 1742 | 7837 |

Table 3-15: Power Consumption — Off and Ultra Low Power Modes (all FX30 variants)

| Mode            | Conditions           | Voltage | Maximum         | continuous |
|-----------------|----------------------|---------|-----------------|------------|
|                 |                      | V       | μA <sup>a</sup> | μW         |
| Off             | On/Off is set to Off | 24      | 71              | 1697       |
|                 |                      | 12      | 36              | 436        |
|                 |                      | 5       | 16              | 78         |
| Ultra Low Power | Triggering timer     | 24      | 351             | 8414       |
|                 |                      | 12      | 172             | 2059       |
|                 |                      | 5       | 168             | 842        |

a. The FX30 protection circuitry results in the increase in current as voltage increases.

## **IoT Expansion Card**

The FX30 is compatible with single slot, category 1 (14 mm maximum), power category 1 and 2 IoT Expansion cards. The IoT connector has 38 pins and supports the following interfaces:

- 1 x ADC
- 4 × GPIO
- 1 × I2C
- 1 × PCM
- 1 x SPI
- 1 × UART
- 1 x USB
- 1 × SDIO

## For IoT Expansion Card Developers

When developing an IoT Expansion card to use with the FX30, be aware that the distance between the front SMA end plate and PCA front edge is 1.89 mm.

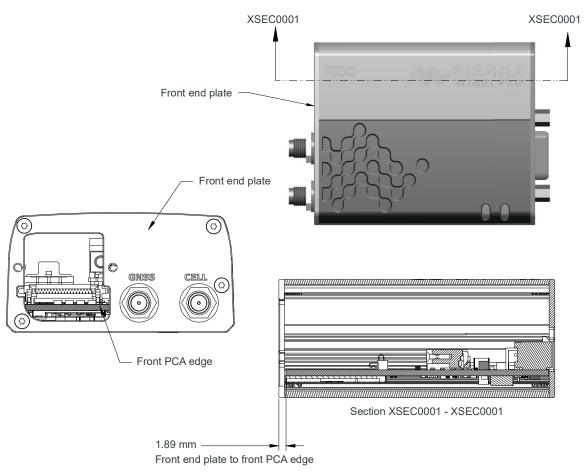

Figure 3-5: IoT Expansion Card Alignment

## **Pin-out Information**

For complete pin-out information, refer to the IoT Expansion Card Design Specification.

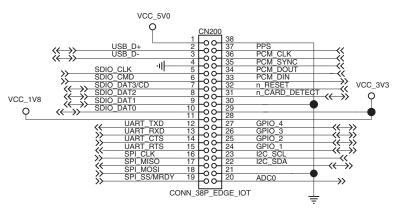

Figure 3-6: IoT Expansion Card Pin Configuration—IoT Expansion Card View

#### **IoT Connector Interface**

Table 3-16: IoT Connector Interface

| IoT Connector<br>Signal | FX30 Hardware<br>Peripheral                  | Linux Interface                                         |
|-------------------------|----------------------------------------------|---------------------------------------------------------|
| GPIO1                   | GPIO42                                       | /sys/class/gpio/gpio42                                  |
| GPIO2                   | GPIO33                                       | /sys/class/gpio/gpio33                                  |
| GPIO3                   | GPIO13                                       | /sys/class/gpio/gpio13                                  |
| GPIO4                   | GPIO8                                        | /sys/class/gpio/gpio8                                   |
| lot_DETECT              | GPIO25                                       | /sys/class/gpio/gpio25                                  |
| USB                     | Hub on HSIC WP interface, mounted on ttyUSB0 | /dev/ttyUSB0                                            |
| SDIO                    | SDIO                                         | /dev/mmcblk0                                            |
| UART                    | UART2                                        | /dev/ttyHSL1                                            |
| SPI                     | SPI1                                         | /dev/spidev1.0 <sup>a</sup>                             |
| ADC                     | ADC0                                         | /sys/class/hwmon0/device/mmp_01<br>(in uV units) (WP85) |
|                         |                                              | /sys/devices/qpnp-vadc-8/mpp2_div1 (WP76/77)            |
| PCM                     | PCM                                          | /proc/asound and /dev/snd                               |
| I2C                     | I2C1                                         | /dev/i2c-0 (WP85)                                       |
|                         |                                              | /dev/i2c-4 (WP76/77)                                    |

Note: If you develop an IOT card and use the UART in a hardware loop-back mode by connecting the transmit and receive signals, do not configure UART2 in Linux Console mode (AT!MAPUART=16,2).

a. For SPI, 3G version R12.x supports the /dev/sierra\_spi device.3G versions R13.1 and R14 support the /dev/spidev device; however, there is a known issue. Please follow the Legato guide: https://docs.legato.io/17 08/howToSPI.html

Cat1 version R10.1 supports the /dev/spidev device; however, the spisvc kernel module must be manually loaded: insmod /mnt/legato/system/modules/spisvc.ko

See the Customer Release Notes for more details.

CatM version R9.1 supports the /dev/spidev device; however, the spisvc kernel module is not present and needs to be manually copied to the device.

# 4: Regulatory Information

# Important Information for North American Users

**Warning:** This equipment has been tested and found to comply with the limits for a Class A digital device, pursuant to part 15 of the FCC Rules. These limits are designed to provide reasonable protection against harmful interference when the equipment is operated in a commercial environment. This equipment generates, uses, and can radiate radio frequency energy and, if not installed and used in accordance with the instruction manual, may cause harmful interference to radio communications. Operation of this equipment in a residential area is likely to cause harmful interference, in which case the user will be required to correct the interference at his own expense. Changes or modifications to this device not expressly approved by Sierra Wireless could void the user's authority to operate this equipment.

Attention: Cet équipement a été testé et déclaré conforme aux limites d'un appareil numérique de classe A, conformément à la partie 15 des règles FCC. Ces limites sont conçues pour fournir une protection raisonnable contre les interférences radio-electriques lorsque l'équipement est utilisé dans un environnement commercial. Cet équipement génère, utilise et peut émettre de l'énergie radio-electrique et, s'il n'est pas installé et utilisé conformément au manuel d'instructions, peut provoquer des interférences nuisibles aux communications radio. Le fonctionnement de cet équipement dans une zone résidentielle est susceptible de provoquer des interférences, auquel cas l'utilisateur devra corriger l'installation à ses propres frais. Les changements ou modifications de cet appareil non expressément approuvés par Sierra Wireless peuvent annuler le droit de l'utilisateur à utiliser cet équipement.

## **RF Exposure**

In accordance with FCC/IC requirements of human exposure to radio frequency fields, the radiating element shall be installed such that a minimum separation distance of 20 cm should be maintained between the antenna and the user's body.

Warning: This product is only to be installed by qualified personnel.

Attention : Ce produit doit être uniquement installé par du personnel qualifié.

To comply with FCC/IC regulations limiting both maximum RF output power and human exposure to RF radiation, the maximum antenna gain must not exceed the specifications listed below for the device used.

## **Maximum Antenna Gain**

The antenna gain must not exceed the limits and configurations shown in the following tables:

| Device               | Frequency Band | FCC ID/IC Number<br>N7NWP8/2417C-WP8 |
|----------------------|----------------|--------------------------------------|
|                      |                | Maximum Antenna Gain (dBi)           |
| Sierra Wireless FX30 | 2              | 3                                    |
|                      | 5              | 4                                    |
|                      | GPRS/EDGE 850  | 4                                    |
|                      | GPRS/EDGE 1900 | 3                                    |

| Device               | Frequency Band | FCC ID/IC Number<br>N7NWP76A/2417C-WP76A<br>Maximum Antenna Gain (dBi) |
|----------------------|----------------|------------------------------------------------------------------------|
| Sierra Wireless FX30 | 4              | 6                                                                      |
|                      | 13             | 6                                                                      |

| Device               | Frequency Band | FCC ID/IC Number<br>N7NWP76C/2417C-WP76C |
|----------------------|----------------|------------------------------------------|
|                      |                | Maximum Antenna Gain (dBi)               |
| Sierra Wireless FX30 | 2              | 6                                        |
|                      | 4              | 6                                        |
|                      | 5              | 6                                        |
|                      | 12             | 6                                        |
|                      | HSPA+ 2        | 6                                        |
|                      | HSPA+ 4        | 6                                        |
|                      | HSPA+ 5        | 6                                        |

|              |                 | FCC ID/IC Number<br>N7NWP77B 2417C-WP77B |                             |
|--------------|-----------------|------------------------------------------|-----------------------------|
|              |                 | Maximum anter                            | nna gain (dBi) <sup>a</sup> |
| Device       | Frequency Band  | Standalone                               | Collocated <sup>b</sup>     |
| AirLink FX30 | 2               | 9                                        | 8                           |
|              | 4 <sup>c</sup>  | 6                                        | 6                           |
|              | 5               | 7                                        | 6                           |
|              | 12              | 6                                        | 6                           |
|              | 13              | 6                                        | 6                           |
|              | 17 <sup>d</sup> | 6                                        | 6                           |
|              | 26              | 7                                        | 6                           |
|              | GSM 850         | 4                                        | 3                           |
|              | PCS 1900        | 3                                        | 3                           |

- a. Maximum antenna gain is 3 dBi in Japan for all channels
- b. Antenna gain limit when module collocated with Wi-Fi/Wimax/BT radios
- c. B4—CAT-M1 only
- d. B17—CAT-NB1 only

## EU

Sierra Wireless hereby declares the Sierra Wireless FX30 device is in compliance with the essential requirements and other relevant provisions of Directive 2014/53/EU.

The FX30 displays the CE mark.

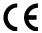

**Warning:** Changes or modifications to this device not expressly approved by Sierra Wireless could void the user's authority to operate this equipment.

**Attention :** Les changements ou modifications non expressément approuvés par Sierra Wireless peuvent annuler le droit à utiliser cet équipement.

**Warning:** This product is only to be installed by qualified personnel.

Attention: Ce produit doit être uniquement installé par du personnel qualifié.

### **Declaration of Conformity**

The Declaration of Conformity made under Directive 2014/53/EU is available for viewing at source.sierrawireless.com.

#### **WEEE Notice**

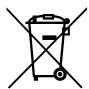

If you purchased your Sierra Wireless FX30 in Europe, please return it to your dealer or supplier at the end of its life. WEEE products may be recognized by their wheeled bin label on the product label.

### **Notice for Brazilian Users**

**Warning:** This is a class A product. In a domestic environment this product may cause radio interference, in which case the user may be required to take adequate measures.

**Attention :** Il s'agit d'un produit de classe A. Dans un environnement domestique, ce produit peut provoquer des interférences radio, auquel cas l'utilisateur peut être amené à prendre des mesures adéquates.

### **IMDA**

Complies with IMDA Standards DA103548

## >> A: Accessories

## **DC Power Cable (Black Connector)**

Table A-1: DC Power Cable

| DC Power Cable  |         |
|-----------------|---------|
| Part Number     | 2001013 |
| Product Release | 2016    |

#### **Components:**

- À 1 UL2464 20 AWG × 6 core cable
- Á 6 × Molex Micro-Fit 3.0™ series female crimp connectors (part number 43030-0001)
- 1 × Molex Micro-Fit 3.0 <sup>™</sup> receptacle housing, male, 2×3P Ph: 3.0 mm housing, 250 V, 5 A max, PA65 black UL94V-O (part number 43025-0600)

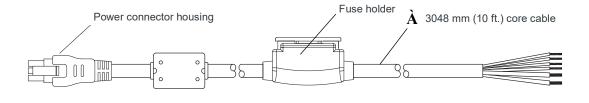

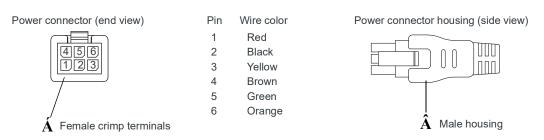

Figure A-1: DC Cable Specifications

## **AC Power Adapter (Black Connector)**

Table A-2: AC Power Adapter

| AC Power Adapter |      |  |
|------------------|------|--|
| Part Number      | TBC  |  |
| Product Release  | 2016 |  |

## **AC Power Adapter Input**

**Table A-3: Input Specifications** 

|                 | Minimum | Typical     | Maximum |
|-----------------|---------|-------------|---------|
| Input           |         |             |         |
| Input Voltage   | 90 VAC  | 100-240 VAC | 264 VAC |
| Input Frequency | 47 Hz   | 50/60 Hz    | 63 Hz   |

Note: Input voltage range is 90-264 VAC.

Maximum input current is 500 mA at 100-240 VAC.

Inrush current will not exceed 75 A at 100–240 VAC input and maximum load from a cold start at 25°C.

## **AC Power Adapter Output**

Table A-4: AC Power Adapter Output Specifications

|                  | Minimum  | Typical  | Maximum  | Test conditions   |
|------------------|----------|----------|----------|-------------------|
| Output Voltage — | 11.4 VDC | 12.0 VDC | 12.6 VDC | 0 ~ 1.5 A loading |

## **Environmental Specifications**

Table A-5: AC Power Adapter Environmental Specifications

| Operating             |                                                                |  |
|-----------------------|----------------------------------------------------------------|--|
| Operating Temperature | 0°C ~ 40°C (operates normally)                                 |  |
| Relative Humidity     | 10% ~ 90%                                                      |  |
| Altitude              | Sea level to 2,000 meters                                      |  |
| Vibration             | 1.0 mm, 10-55 Hz, 15 minutes per cycle for each axis (X, Y, Z) |  |
| Non-operating         |                                                                |  |
| Storage Temperature   | -30°C ~ 70°C                                                   |  |

Table A-5: AC Power Adapter Environmental Specifications (Continued)

| Relative Humidity   | 10% ~ 90%                |
|---------------------|--------------------------|
| Vibration and Shock | MIL-STD-810D, method 514 |

## **Reliability and Quality Control**

#### **AC Power Adapter MTBF**

When the power supply is operating within the limits of this specification, the MTBF is at least 200,000 hours at 25°C (MIL-HDBK-217F).

## **Safety Standards**

The power supply is certified with the following international regulatory standards:

Table A-6: AC Power Adapter Safety standards

| Regulatory Agency | Country or Region | Certified | Standard             |
|-------------------|-------------------|-----------|----------------------|
| UL                | USA               | Approved  | UL60950-1            |
| GS                | Europe            | Approved  | EN60950-1            |
| CE                | Europe            | Approved  | EN60950-1            |
| SAA               | Australia         | Approved  | AS/NZS 60950         |
| CCC               | China             | Approved  | GB4943               |
| CUL               | Canada            | Approved  | CSA C22.2 NO.60950-1 |

### **EMC Standards**

The power supply meets the radiated and conducted emission requirements for EN55022, FCC Part 15, Class B, GB9254.

## **Hazardous Substances**

- EU Directive 2011/65/EU "RoHS"
- EU Directive 2012/19/EU "WEEE"
- REACH

# **Energy Efficiency**

The AC adapter complies with International Efficiency Levels, as shown in Table A-7.

Table A-7: AC Adapter Energy Efficiency

| Supplied Input | No-load Power<br>Consumption | Average Active<br>Mode Efficiency | International<br>Efficiency Level |
|----------------|------------------------------|-----------------------------------|-----------------------------------|
| 115 VAC, 60 Hz | Less than 0.1 W              | Greater than 85%                  | VI                                |
| 230 VAC, 50 Hz | Less than 0.3 W              | Greater than 80.4%                | V                                 |

## B: Using the FX30 as a USB Modem

The following instructions provide examples based on Telus service. Substitute the name of your mobile network operator (MNO). Key values and parameters are bolded for emphasis in the examples.

For detailed information about the AT commands used, refer to WP8548/WP75xx/WP76xx/WP77xx AT Command Reference (document number 4118047) available at source.sierrawireless.com.

To use the FX30 as a USB modem:

- 1. Ensure that your computer is set up to issue AT commands to the FX30. (See Setup for Windows on page 31.)
- **2.** Connect the radio to the network:
  - a. If you have not already done so, install the SIM card. (See Step 1 Insert the SIM Card and Optional IoT Expansion Card on page 11.)
  - **b.** Set the MNO's APN using the AT+CGDCONT command. (Most MNOs use Profile number 1. To confirm, check with your MNO.)

```
AT+CGDCONT=1, "IPV4V6", "isp.telus.com"
```

c. Check that the profile is correctly set:

```
AT+CGDCONT?
+CGDCONT: 1,"IPV4V6","isp.telus.com","0.0.0.0",0,0
```

d. Check that the radio is attached and registered on the network.

```
AT!GSTATUS?
!GSTATUS:
Current Time: 5699
                       Temperature: 31|
Bootup Time: 0
                       Mode:
                                    ONLINE
System mode: WCDMA
                              PS state: Attached
WCDMA band:
             WCDMA 1900
WCDMA channel: 662
GMM (PS) state: REGISTERED NORMAL SERVICE
MM (CS) state: IDLE NORMAL SERVICE
WCDMA L1 State:L1M PCH SLEEP
                              LAC:
                                         2B5D (11101)
RRC State: (1108 30236)
            DISCONNECTED
                             UTRAN Cell ID:
                                               0454 761C
                              RxD RSSI CO: -106
RxM RSSI CO:
              -80
RxM RSSI C1: -106
                              RxD RSSI C1: -106
IMS Reg State: UNKNOWN
                              IMS Mode: Not Support
IMS Srv State: UNKNOWN SMS, UNKNOWN VoIP
OK
```

- 3. Activate the PDP context:
  - a. Use the Profile number prepared in steps 2b and 2c above.

```
AT!SCACT=1,1
```

**b.** Check the profile is active:

```
AT!SCACT?
!SCACT: 1,1
```

c. Confirm the PDP context is active.

#### ACTIVE data session:

at!gstatus? !GSTATUS:

Current Time: 7209 Temperature: 33 Bootup Time: 0 Mode: ONLINE System mode: WCDMA PS state: Attached

WCDMA band: WCDMA 1900

WCDMA channel: 662

GMM (PS) state:REGISTERED NORMAL SERVICE MM (CS) state: IDLE NORMAL SERVICE

WCDMA L1 State:L1M DCH LAC: 2B5D (11101) RRC State: (1108 30236) CELL DCH UTRAN Cell ID: 0454 761C

-91 RxM RSSI CO: RxD RSSI CO: -106 RxM RSSI C1: -84 RxD RSSI C1: -106

IMS Reg State: UNKNOWN IMS Mode IMS Srv State: UNKNOWN SMS, UNKNOWN VOIP IMS Mode: Not Support

OK

The RMNET interface on the host computer should now become active, and receive an IP address. Data can now flow from the host computer to the radio network.

- 4. Deactivate the PDP context:
  - a. Deactivate the active context

AT!SCACT=0,1

b. Check the profile is deactivated

AT!SCACT? !SCACT: 1,0

c. Confirm the PDP context is de-activated.

#### DE-ACTIVATED data session:

at!qstatus? !GSTATUS:

Current Time: 7227 Temperature: 33 Bootup Time: 0 Mode: ONLINE System mode: WCDMA PS state: Attached

WCDMA band: WCDMA 1900

WCDMA channel: 662

GMM (PS) state: REGISTERED NORMAL SERVICE MM (CS) state: IDLE NORMAL SERVICE

WCDMA L1 State:L1M PCH SLEEP 2B5D (11101) LAC: RRC State: (1108 30236) DISCONNECTED UTRAN Cell ID: 0454 761C

RxM RSSI CO: -91 RxD RSSI CO: -106 RxM RSSI C1: -106 RxD RSSI C1: -106

IMS Reg State: UNKNOWN IMS Mode: Not Support IMS Srv State: UNKNOWN SMS, UNKNOWN VoIP

OK

The RMNET interface on the host computer should now be de-activated. The IP address should no longer be assigned, and data should no longer be flowing.

## >> C: AT Commands Reference

This appendix documents the AT commands that are specific to the FX30. For a complete list of AT Commands for the radio modules available for the FX30, refer to the WP8548/WP75xx/WP76xx/WP77xx AT Command Reference (document number 4118047) available at source.sierrawireless.com.

In addition, the AT Commands in Table C-2 are specific to the FX30.

Note: Parameters in angled brackets < > are mandatory. Parameters in square brackets [] are optional.

## Managing the I/O Interface with AT Commands

See AT!FWD?GPIO and AT!FWD=GPIO documentation in Table C-1, and I/O mapping in Table D-1 on page 74.

Because some FX30 GPIOs are driven by an I/O expander, do not use standard AT+WIOR/WIOW AT commands for the FX30.

**Warning:** Most FX30 GPIOs are preconfigured. Do not use the AT+WIOCFG command! Using this command could make the FX30 inoperable.

**Attention:** La plupart des GPIO FX30 sont préconfigurés. N'utilisez pas la commande AT + WIOCFG! L'utilisation de cette commande peut rendre le FX30 inutilisable.

Here are some AT command examples for GPIOs:

Table C-1: AT command examples

| То                                  | Use              |
|-------------------------------------|------------------|
| Turn on the green User LED          | AT!FWD=GPIO,48,0 |
| Turn off the green User LED         | AT!FWD=GPIO,48,1 |
| Read the push button state          | AT!FWD?GPIO,7    |
| Read the analog input value (in mV) | AT!MADC?5        |

Table C-2: FX30 AT Commands

| Command                                                          | Description                                                                                                    |
|------------------------------------------------------------------|----------------------------------------------------------------------------------------------------|
| GPIO AT Commands                                                 |                                                                                                    |
| AT!FWD?GPIO Reads the current value of any input or output GPIO. | To Query: AT!FWD?GPIO, <gpio #=""> where <gpio #=""> is any available GPIO, i.e.: 2,7,8,13,21–25,32–58  Returned values are:</gpio></gpio>                                                                                                    |
| AT!FWD=GPIO Sets the value of any configured output GPIO.        | To set: AT!FWD=GPIO, <gpio #="">,<value> where:  • <gpio #=""> is any GPIO set as an output. i.e.: 32,43–58 8,13,25,33,42 only valid if set as output  • <value> is either 0 (low) or 1 (high)  Returned values are:  • OK (if GPIO is set as requested)  • ERROR (if invalid GPIO # or value)  Example: AT!FWD=GPIO, 43, 1 OK  AT!FWD=GPIO, 2, 1 ERROR</value></gpio></value></gpio> |

Table C-2: FX30 AT Commands

| Command                                                                                                    | Description                                                                                                    |
|----------------------------------------------------------------------------------------------------|----------------------------------------------------------------------------------------------------|
| AT!FWD?GPIOCFG  Displays the direction and pull settings for exported GPIOs, as read from sysfs.  If the GPIO is not exported, this command reports "NOT SET". It does not export the GPIO.                                                            | To query: AT!FWD?GPIOCFG, <gpio #=""> where <gpio #=""> is any available GPIO, i.e. 2,7,8,13,21–25,32–58  Returned values are: • NOT SET (if GPIO has not been exported) • DIRECTION: <in out> • PULL: <up down> (if GPIO has been exported) • ERROR (if invalid GPIO #)  Example: AT!FWD?GPIOCFG, 2 DIRECTION: IN PULL: UP  OK AT!FWD?GPIOCFG, 8 NOT SET  OK AT!FWD?GPIOCFG, 10 ERROR</up down></in out></gpio></gpio>                                                                                                    |
| AT!FWD=GPIOCFG  Configures the direction and optionally the pull setting for any configurable GPIO.  This command exports a GPIO if it is not currently exported.  Setting is runtime configurable only—this setting is NOT persistent through reboot. | To set: AT!FWD=GPIOCFG, <gpio #="">,<direction>[,<pull>] AT!FWD=GPIOCFG,<gpio #="">,<direction>[,<value>] where: • <gpio #=""> is any configurable GPIO 8,13,25,33,42 • <direction> is either IN or OUT (case insensitive) • <pull> (optional) is either UP or DOWN (case insensitive) and only valid if <direction> is IN • <value> (optional) is either 0 or 1 to set the initial output value of the pin; it is only valid if <direction> is OUT. If omitted, a default value of 0 is used.  Returned values are: • OK (if GPIO is configured as requested) • ERROR (if invalid GPIO #, direction or optional pull or value) Example: AT!FWD=GPIOCFG, 8, OUT OK AT!FWD=GPIOCFG, 8, OUT, 1 OK AT!FWD=GPIOCFG, 13, IN, UP OK AT!FWD=GPIOCFG, 8, INPUT ERROR</direction></value></direction></pull></direction></gpio></value></direction></gpio></pull></direction></gpio> |

Table C-2: FX30 AT Commands

| Command                                                 | Description                                                                                                    |  |
|---------------------------------------------------------|----------------------------------------------------------------------------------------------------|--|
| Ethernet AT Commands                                    |                                                                                                    |  |
| AT!FWD?ETHSPEED Queries the Ethernet link speed.        | To query: AT!FWD?ETHSPEED  The returned value is xxx, where xxx is the link speed on the Ethernet port negotiated by the connected devices.  Example: AT!FWD?ETHSPEED 100  OK                                                                                                    |  |
| AT!FWD=ETHMAC Sets the Ethernet PHY MAC address in use  | To set: AT!FWD=ETHMAC, <mac address="">  Note: Do not enter a MAC address with the first octet being a multicast (odd) number. Otherwise, a random MAC address could be assigned to the network adapter.  Returned values are:  OK (if the Ethernet MAC address is set as requested)  ERROR (if invalid MAC address or if eth0 interface does NOT exist) Example:</mac> |  |
| AT!FWD?ETHMAC Reads the Ethernet PHY MAC address in use | AT! FWD=ETHMAC, aa:3d:21:4b:a3:5a OK  AT! FWD=ETHMAC, 49:12:fb:e8 ERROR  To query: AT!FWD?ETHMAC                                                                                                    |  |
|                                                         | Returned values are:  • <value> (where <value> is the Ethernet MAC address)  • ERROR (if eth0 interface does NOT exist)  Example:  AT!FWD?ETHMAC  aa:3d:21:4b:a3:5a  OK</value></value>                                                                                                    |  |

Table C-2: FX30 AT Commands

| Command                                                                                    | Description                                                                                                    |  |
|--------------------------------------------------------------------------------------------|----------------------------------------------------------------------------------------------------|--|
| AT!FWD=ETHADDR                                                                             | To set:                                                                                                    |  |
| Sets the Ethernet IP address.                                                              | AT!FWD=ETHADDR, <ipv4 address="">[,<ipv4 mask="">[,<ipv4 gw="">]]</ipv4></ipv4></ipv4>                                                                                      |  |
|                                                                                            | Returned values are:  OK (if Ethernet IP address is set as requested)  ERROR (if invalid IP address)  Example:  AT! FWD=ETHADDR, 192.168.13.33  OK  AT! FWD=ETHADDR, 192.13 |  |
|                                                                                            | ERROR                                                                                                    |  |
| AT!FWD=CLEARETHADDR Sets the Ethernet PHY IP address back to default value (192.168.13.31) | To set: AT!FWD=CLEARETHADDR  The returned value is OK if Ethernet IP address is set as requested Example: AT!FWD=CLEARETHADDR                                               |  |
|                                                                                            | OK                                                                                                    |  |
| USB AT Commands                                                                            |                                                                                                    |  |
| AT!FWD=USBMAC Sets the USB MAC address                                                     | To set: AT!FWD=USBMAC, <mac address=""></mac>                                                                                                    |  |
|                                                                                            | Note: Do not enter a MAC address with the first octet being a multicast (odd) number. Otherwise, a random MAC address could be assigned to the network adapter.             |  |
|                                                                                            | Returned values are:  OK (if USB MAC address is set as requested)  ERROR (if invalid MAC address)  Example:  AT!FWD=USBMAC, aa:3d:21:4b:a3:5a  OK                           |  |
|                                                                                            | AT!FWD=USBMAC,49:12:fb:8e ERROR                                                                                                    |  |

Table C-2: FX30 AT Commands

| Command                                                          | Description                                                                                                    |
|------------------------------------------------------------------|----------------------------------------------------------------------------------------------------|
| AT!FWD?USBMAC Reads the USB MAC address in use for the interface | To query: AT!FWD?USBMAC Returned values are:                                                                                                    |
|                                                                  | <ul> <li><value> (the USB MAC address)</value></li> <li>ERROR (if usb0 interface does NOT exist)</li> <li>Example:</li> <li>AT!FWD?USBMAC</li> </ul>                                               |
|                                                                  | aa:3d:21:4b:a3:5a<br>OK                                                                                                    |
| Device Query AT Commands                                         |                                                                                                    |
| AT!FWD?DEVTYPE Queries the device type                           | To query: AT!FWD?DEVTYPE                                                                                                    |
|                                                                  | Returned values are:  FX30 (if device type is Ethernet device)  FX30S (if device type is Serial device)  unknown (if device type is unknown)  Example:  AT!FWD?DEVTYPE  FX30                       |
|                                                                  | OK                                                                                                    |
| AT!FWD?ALVER Queries AirLink version                             | To query: AT!FWD?ALVER                                                                                                    |
|                                                                  | The returned value is [ release -]xxxxxxx  "release" will show if it is a proper release, otherwise the version will be xxxxxxx  (the git log SHA in short form)  Example:  AT! FWD?ALVER  1.0.0.5 |
|                                                                  | OK                                                                                                    |

Table C-2: FX30 AT Commands

| Command                                                                                                    | Description                                                                                                    |  |  |
|----------------------------------------------------------------------------------------------------|----------------------------------------------------------------------------------------------------|--|--|
| Factory Reset AT Commands For instructions on resetting the FX30 to                                                                      | o factory default setting, see Reset to Factory Default Settings on page 36.                                                     |  |  |
| AT!FWD=FACTORYRECOVERY Enables or disables the factory default recovery mechanism.                                                       | To set: AT!FWD=FACTORYRECOVERY, <status> where <status> can be either: ENABLE, DISABLE</status></status>                         |  |  |
| Note: This command does not perform a factory reset. It enables the reset button to perform a factory reset when it is pressed and held. | Returned values are:  OK (if a valid <status> is entered)  ERROR (if an invalid <status> is entered)  Example:</status></status> |  |  |
|                                                                                                    | AT!FWD=FACTORYRECOVERY,DISABLE OK                                                                                                |  |  |

Table C-2: FX30 AT Commands

| Command                                                                                     | Description                                                                                                    |  |
|---------------------------------------------------------------------------------------------|----------------------------------------------------------------------------------------------------|--|
| AT!FWD?FACTORYRECOVERY Queries the current status of the factory default recovery mechanism | To query: AT!FWD?FACTORYRECOVERY  Returned values are: • ENABLED (if the factory recovery is enabled) • DISABLED (if the factory recovery is disabled)  Example: AT!FWD=FACTORYRECOVERY  ENABLED  OK                                                                                           |  |
| AT!FWD?GETAPPINFO Query Legato application info                                             | To query: AT!FWD?GETAPPINFO, <legato app="" name="">  Returned values are:</legato>                                                                                                    |  |
|                                                                                             | <pre>command returns [not installed] and ERROR.  Example: AT!FWD?GETAPPINFO, columbiaAtService columbiaAtService   status: running   running processes:   columbiaAtService[565] (565)   sh[1060] (1060)   /legato/systems/current/bin/app[1061] (1061)   app.name: columbiaAtService</pre> OK |  |

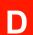

# >> D: FX30 Linux Interface and GPIO Mapping

This appendix documents FX30 Interface Mapping for the Linux Interface and radio module internal GPIO mapping.

Table D-1 describes the Linux interface mapping to the external FX30 GPIOs and other configurable hardware features.

Table D-1: FX30 Hardware Feature to Linux Interface Mapping

| Name                    | Function                 | WP<br>GPIO/<br>ADC | Linux Interface                           | Description                                                                                                    |
|-------------------------|--------------------------|--------------------|-------------------------------------------|----------------------------------------------------------------------------------------------------|
| On/Off (Pin 3)          | External On/Off<br>Input | GPIO24             | /sys/class/gpio/gpio24                    | High: external On/Off signal is Low (in OFF state) (default) Low: external On/Off signal is High (in ON state)                                   |
|                         |                          |                    |                                           | Note: GPIO58 must be low in order for device to power off.                                                                                       |
| IO1 (Pin 4)             | Digital Input            | GPIO2              | /sys/class/gpio/gpio2                     | High: External I/O1 is low (ground) Low: External I/O1 is high Default is external low.                                                          |
|                         | Internal Pull-up         | GPIO57             | /sys/class/gpio/gpio57                    | High: Enables internal pull-up to 3.3V (default) Low: Disables internal pull-up                                                                  |
| IO2 (Pin 5)             | Digital Input            | GPIO21             | /sys/class/gpio/gpio21                    | High: External I/O2 is low (ground) Low: External I/O2 is high Default is external low.                                                          |
|                         | Internal Pull-up         | GPIO53             | /sys/class/gpio/gpio53                    | High: Enables internal pull-up to 3.3V<br>Low: Disables internal pull-up (default)                                                               |
|                         | Analog Input             | ADC1               | /sys/class/hwmon/<br>hwmon0/device/mpp_05 | ADC with 15 bits of resolution (FX30 3G)                                                                                                    |
|                         |                          |                    | /sys/devices/qpnp-vadc-<br>8/mpp4_div1    | ADC with 15 bits of resolution (FX30 Cat-1/Cat-M)                                                                                                |
| IO3 (Pin 6)             | Digital Input            | GPIO22             | /sys/class/gpio/gpio22                    | High: External I/O3 is low (ground) Low: External 1/O3 is high Default is external low.                                                          |
|                         | Internal Pull-up         | GPIO54             | /sys/class/gpio/gpio54                    | High: Enables internal pull-up to Vin Low: Disables internal pull-up (Default)                                                                   |
|                         | Digital Output           | GPIO56             | /sys/class/gpio/gpio56                    | High: Output transmitter ON—clamps external IO3 to ground Low: Output transmitter OFF—IO3 floats (can be used as input) Default is external low. |
| External Push<br>Button | Digital Input            | GPIO7              | /sys/class/gpio/gpio7                     | High: External Push button is released (default) Low: External push-button is being pushed                                                       |

Table D-1: FX30 Hardware Feature to Linux Interface Mapping

| Name                                                         | Function                 | WP<br>GPIO/<br>ADC         | Linux Interface                                                            | Description                                                                                                    |
|--------------------------------------------------------------|--------------------------|----------------------------|----------------------------------------------------------------------------|----------------------------------------------------------------------------------------------------|
| Power LED                                                    | Red Power LED            | GPIO49                     | /sys/class/gpio/gpio49                                                     | High: Turns Power LED (Red) ON (default)<br>Low: Turns Power LED (Red) OFF                                                                  |
| Note: Please<br>note the GPIO<br>polarity when<br>turning on | Green Power<br>LED       | GPIO50                     | /sys/class/gpio/gpio50                                                     | High: Turns Power LED (Green) OFF (default) Low: Turns Power LED (Green) ON                                                                 |
| Power LEDs.                                                  |                          |                            |                                                                            | Note: Requires correct setting of GPIO51 to function.                                                                                       |
|                                                              | Green LED<br>Function    | GPIO51                     | /sys/class/gpio/gpio51                                                     | High: Connects GPIO50 to green Power LED Low: Connects WAN Activity signal to green Power LED (default)                                     |
|                                                              | Amber LED                | GPIO49<br>GPIO50<br>GPIO51 | /sys/class/gpio/gpio49<br>/sys/class/gpio/gpio50<br>/sys/class/gpio/gpio51 | Use combination of:                                                                                                    |
| User LED                                                     | Red User LED             | GPIO47                     | /sys/class/gpio/gpio47                                                     | High: Turns User LED (Red) OFF (default) Low: Turns User LED (Red) ON                                                                       |
|                                                              | Green User<br>LED        | GPIO48                     | /sys/class/gpio/gpio48                                                     | High: Turns User LED (Green) OFF (default) Low: Turns User LED (Green) ON                                                                   |
|                                                              | Amber LED                | GPIO47<br>GPIO48           | /sys/class/gpio/gpio47<br>/sys/class/gpio/gpio48                           | Use combination of: GPIO47 Low GPIO48 Low                                                                                                   |
| Ethernet<br>Disable                                          | Disable<br>Ethernet Port | GPIO55                     | /sys/class/gpio/gpio55                                                     | High: Enables Ethernet controller (default) Low: Disables Ethernet controller                                                               |
| Power Hold                                                   | On/Off Override          | GPIO58                     | /sys/class/gpio/gpio58                                                     | High: Holds power on even if On/Off is Low (used to control shut-down) (default) Low: Release power hold; On/Off line controls On/Off state |
|                                                              |                          | GPIO32                     | /sys/class/gpio/gpio32                                                     | Reserved; do not use                                                                                                    |

# **WP Module Internal GPIO Mapping**

Table D-2 shows the mapping of the FX30 function (or signal name) to the WP module GPIO pin number and to the WP module internal processor GPIO number.

For example, the IOT DETECT function is GPIO25 on the WP module, which maps internally to GPIO73 on the MDM processor for the WP85 module and to GPIO51 for WP76/77 modules.

Note: The WP Module GPIO numbers are used for AT commands and Linux GPIO sysfs. The MDM Processor GPIO is typically used for kernel development.

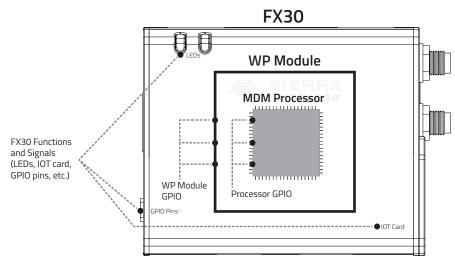

Figure D-1: FX30 GPIO Hierarchy

Table D-2: WP Module Internal GPIO Mapping

| FX30 Function  | WP Module GPIO | Processor GPIO |         |
|----------------|----------------|----------------|---------|
|                |                | WP85           | WP76/77 |
| IOT DETECT     | GPIO25         | 73             | 51      |
| IOT GPIO1      | GPIO42         | 80             | 79      |
| IOT GPIO2      | GPIO33         | 78             | 78      |
| IOT GPIO3      | GPIO13         | 84             | 76      |
| IOT GPIO4      | GPIO8          | 29             | 58      |
| РВ             | GPIO7          | 79             | 16      |
| DIGITAL INPUT1 | GPIO2          | 59             | 38      |
| DIGITAL INPUT2 | GPIO21         | 50             | 8       |
| DIGITAL INPUT3 | GPIO22         | 49             | 9       |

Table D-2: WP Module Internal GPIO Mapping

| FX30 Function | WP Module GPIO    | Processor GPIO |             |
|---------------|-------------------|----------------|-------------|
|               |                   | WP85           | WP76/77     |
| ON/OFF MON    | GPIO24            | 61             | 11          |
| GPS LNA EN    | EXT_GPIO_LNA_EN   | 86             | 54          |
| IOT PCM OUT   | PCM_OUT           | 23             | 22          |
| IOT PCM IN    | PCM_IN            | 22             | 21          |
| IOT PCM CLK   | PCM_CLK           | 20             | 23          |
| IOT PCM SYNC  | PCM_SYNC          | 21             | 20          |
| IOT SPI1 MRDY | SPI1_MRDY         | 9              | 2           |
| IOT SP1 MOSI  | SPI1_MOSI         | 11             | 0           |
| IOT SP1 MISO  | SPI1_MISO         | 10             | 1           |
| IOT SP1 CLK   | SPI1_CLK          | 8              | 3           |
| IOT UART2 TX  | UART2_TX          | 18             | 13          |
| IOT UART2 RX  | UART2_RX          | 19             | 12          |
| IOT UART2 CTS | UART2_CTS         | 76             | 15          |
| IOT UART2 RTS | UART2_RTS         | 64             | 14          |
| IOT PPS       | DR_SYNC           | 85             | 53          |
| IOT RESET OUT | GPIO6             | 66             | PMIC GPIO5  |
| QUERY U705A   | ANT_CNTL3_EXT     | 27             | 48          |
| QUERY U705B   | ANT_CNTL2_EXT     | 26             | 47          |
| UICC1 DETECT  | UIM1_DET          | 0              | 34          |
| UICC2 DETECT  | UIM2_DET          | 4              | 30          |
| ADC RANGE     | ANT_CNTL1         | 25             | 46          |
| ULPM WAKE1    | GPIO36            | SWIMCU PTA0    | SWIMCU PTA0 |
| ULPM WAKE2    | GPIO38 (SPI2_CLK) | SWIMCU PTB0    | SWIMCU PTB0 |

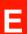

## E: FX30 Factory Configuration

## eSIM support

Some FX30 variants (such as FX30 Cat-1 WP7607-1) support eSIM. The external 2FF SIM slot is the preferred slot, but the internal eSIM will be used if no external SIM is inserted. You can change the slot using the AT command AT!UIMS or the Legato command cm sim select.

Note: If SIM AUTO SWITCH is enabled, the !UIMS setting is updated to reflect the preferred slot. See SIM AUTO SWITCH below.

#### **AUTO-SIM**

The AUTO-SIM feature applies to Cat-1 and Cat-M variants, and is enabled by default. This feature reboots the device and loads the carrier configuration (PRI) that corresponds to the SIM. For example, if the external slot is enabled, and a Sierra SIM is inserted, the Sierra carrier PRI will be loaded. By default, if a carrier PRI does not exist (the SIM's carrier does not match a PRI loaded on the radio module), the generic carrier PRI is loaded. Note that the AUTO-SIM feature is not persistent over a firmware update; however, you can re-enable it by using the AT command AT!IMPREF="AUTO-SIM".

#### **SIM AUTO SWITCH**

The SIM AUTO SWITCH feature applies to Cat-1 (R10.1.1 and later) and Cat-M (R11 and later) variants. This is a customization that allows a user to select the preferred slot. By default, the external slot is the preferred slot. You can change the preferred slot by executing the AT command AT!CUSTOM="UIMAUTOSWITCH".

Note: This command requires level 2 unlocking. See the WP8548/WP75xx/WP76xx/WP77xx AT Command Reference for more information.

# **AirVantage Management Services Polling Mode**

The default FX30 configuration setting for AVMS Polling Mode is 60 minutes. The AT command to change the setting is AT+WDSC=3,x where x is the number of minutes. See the WP8548/WP75xx/WP76xx/WP77xx AT Command Reference for more information.

Note: If you are experiencing issues with your FX30 not automatically checking in with AVMS, then query the AV Polling rate using AT+WDSC?

If the result is +WDSC: 3,0 then AV Polling is disabled. Please enable polling using AT+WDSC=3,60 to set the polling rate to 60 minutes.

# **AirVantage Management Services User Agreements**

The default FX30 configuration for AVMS User Agreements is "Disabled" for the following modes:

- AVMS connection
- Package download
- Package install
- Device reboot
- Application uninstall

The AT command to change the user agreements is AT+WDSC. See the WP8548/WP75xx/WP76xx/WP77xx AT Command Reference for more information.

## **UART Settings**

The default FX30 configuration setting for UART1 is for AT Command Service, and UART2 is disabled. The AT command to change the setting is AT!MAPUART.

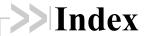

| A                                             | Installation Connect data cables 20                |
|-----------------------------------------------|----------------------------------------------------|
| AC power adaptor, 59                          | Connect data cables, 20 Connect power cable, 21    |
| Accessories, 8, 58                            | Connecting antennas, 18                            |
|                                               | Fixed (with I/O), 25                               |
| AirVantage Management Services (AVMS), 36, 79 | Insert SIM cards, 11                               |
| Analog input, 27                              | •                                                  |
| Antenna                                       | Overview, 10                                       |
| Connecting, 18                                | Tools and materials required, 10                   |
| Maximum gain, 55                              | IoT expansion card, 11, 51                         |
| AT commands, 33, 65                           | IP address, obtaining with command line prompt, 29 |
| AUTO-SIM, 78                                  |                                                    |
|                                               | L                                                  |
| C                                             | -                                                  |
| C                                             | LED, description of LED, 29                        |
| Calaba atrain relief 00                       | LTE, bands supported, 38                           |
| Cable strain relief, 20                       | LTL, ballus supporteu, 30                          |
| Cables, connecting, 20                        |                                                    |
| Certification                                 | M                                                  |
| Industry Standards, 37                        | <del></del>                                        |
| Mobile Network Operator, 38                   | MTBF                                               |
| Communication, command line prompt, using, 29 | AC adapter, 60                                     |
| Current sink, 28                              | no adaptor, oo                                     |
|                                               | _                                                  |
| D                                             | 0                                                  |
| U                                             |                                                    |
| DO novier colds                               | Open drain, 29                                     |
| DC power cable                                | Operating voltage, 38                              |
| Specifications, 58                            | Output, digital, 29                                |
| Wires, 21                                     |                                                    |
| Digital output, 29                            | В                                                  |
|                                               | Р                                                  |
| E                                             | Dinging the router with command line prompt 00     |
| _                                             | Pinging the router with command line prompt, 29    |
| Environmental Testing, 37                     | Power                                              |
| eSIM support, 78                              | Connecting, 21                                     |
| Ethernet LEDs, 30                             | Connector, 21                                      |
|                                               | Power consumption, 48                              |
|                                               | Power modes, 46                                    |
| F                                             | Pull-up resistor, 27                               |
|                                               |                                                    |
| Features, 7                                   | R                                                  |
|                                               | IX.                                                |
| C                                             | Regulatory information, 54                         |
| G                                             | Regulatory specifications, 60                      |
| CNICC OO                                      | RF specifications, 18                              |
| GNSS, 39                                      | ni specifications, 10                              |
| Grounding the chassis, 18                     |                                                    |
|                                               | S                                                  |
| Н                                             |                                                    |
| •                                             | Screw torque, 38                                   |
| Host Interfaces, 38                           | SIM AUTO SWITCH, 78                                |
| , , , , , , , , , , , , , , , , , , , ,       | SIM cards, insert, 11                              |
|                                               | Specifications, 37                                 |
| 1                                             | Environmental, 37                                  |
|                                               | Environmental testing, 37                          |
| I / O Configuration, 25                       | GNSS, 39                                           |
| Input                                         |                                                    |
| Analog, 27                                    | Input / Output, 38                                 |
| Dry contact switch, 27                        | Regulatory, 60                                     |
| On/off switch, 26                             | RF, 18                                             |
| Chron Ownon, LO                               | Standards, regulatory, 60                          |

#### Т

Tools required for install, 10

#### U

UART, 53, 77, 79

#### W

Warranty, 9
Wiring diagrams, 23
WP radio module
 AT commands, 33
 Interface mapping, 73
WP7607-1 radio module
 Conducted transmit power, 42
 Frequency bands, 40
WP7702 radio module
 Conducted transmit power, 43
 Frequency bands, 40, 41
WP8548 radio module
 Conducted transmit power, 42
 Frequency bands, 39